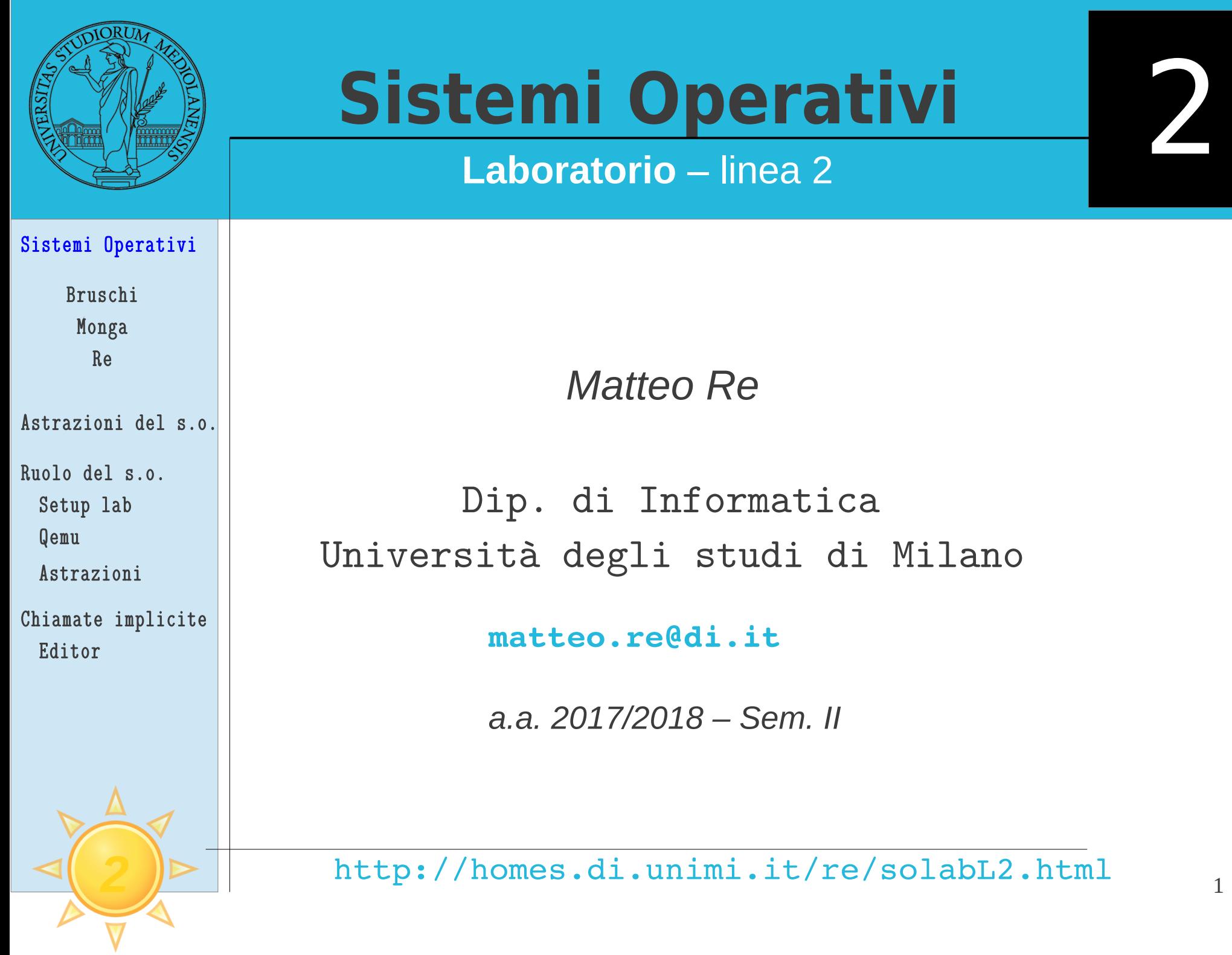

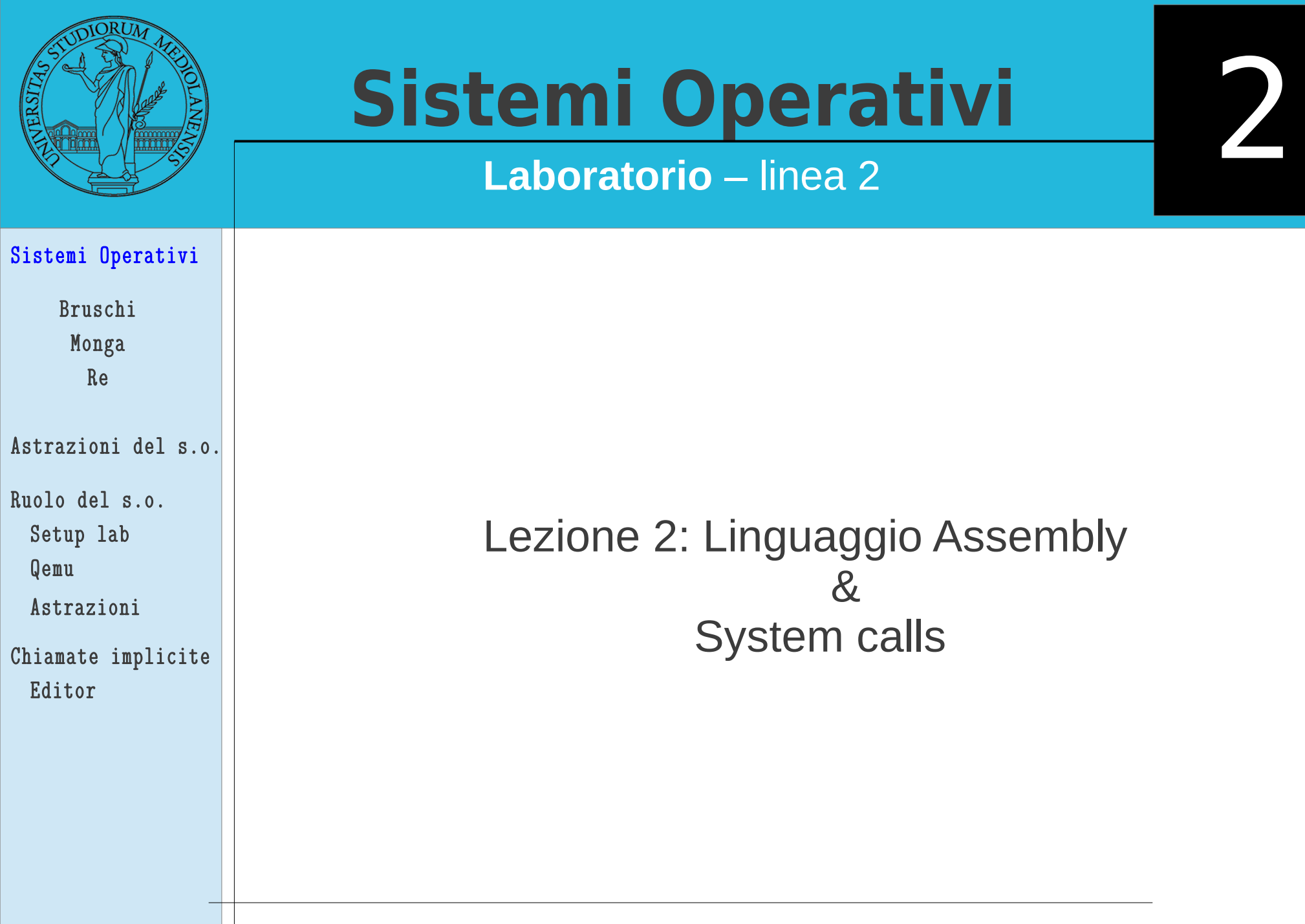

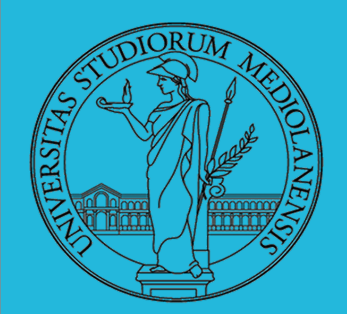

## **Laboratorio** – linea 2

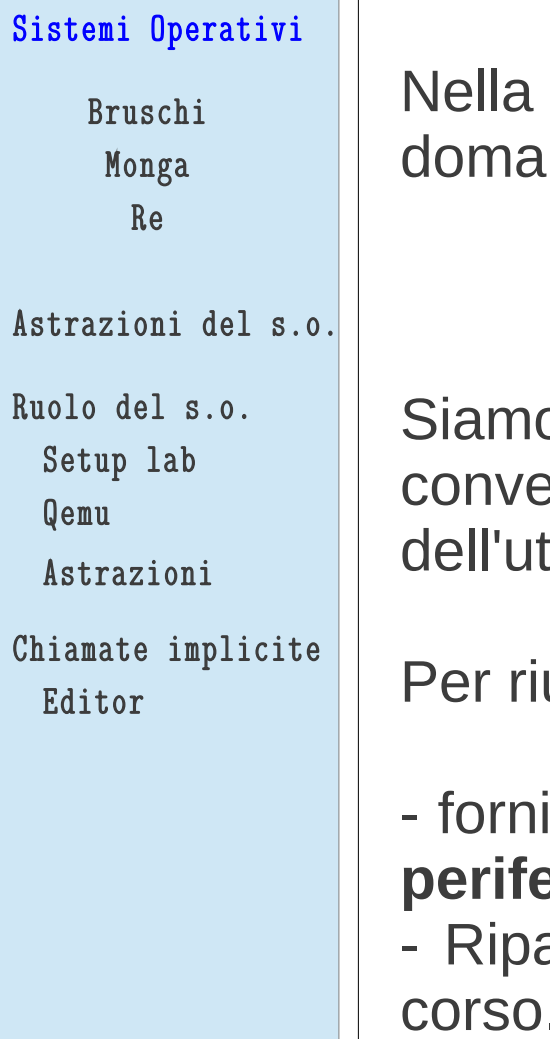

lezione precedente abbiamo cercato di rispondere alla nda :

## **"Perchè serve un sistema operativo?"**

o giunti alla conclusione che un s.o. Rende molto più eniente l'utilizzo della macchina fisica (sia da parte ente finale che da parte del programmatore).

```
uscirci il s.o. :
```
isce un insieme di astrazioni che **semplificano l'uso di periferiche e memoria**.

artisce opportunamente le risorse fra tutte le attività in corso.

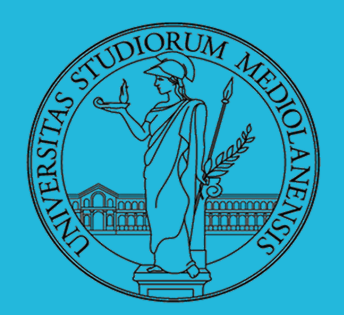

## **Laboratorio** – linea 2

### Sistemi Operativi

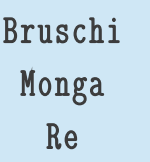

#### Astrazioni del s.o.

Ruolo del s.o.

- Setup lab
- Qemu
- Astrazioni
- Chiamate implicite Editor
- Le principali astrazioni fornite dal sistema operativo sono:
- **System call**
- Memoria virtuale
- Processo
- File
- Shell

4

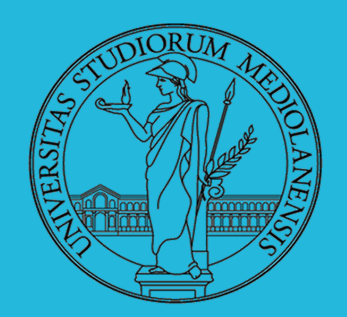

**Laboratorio** – linea 2

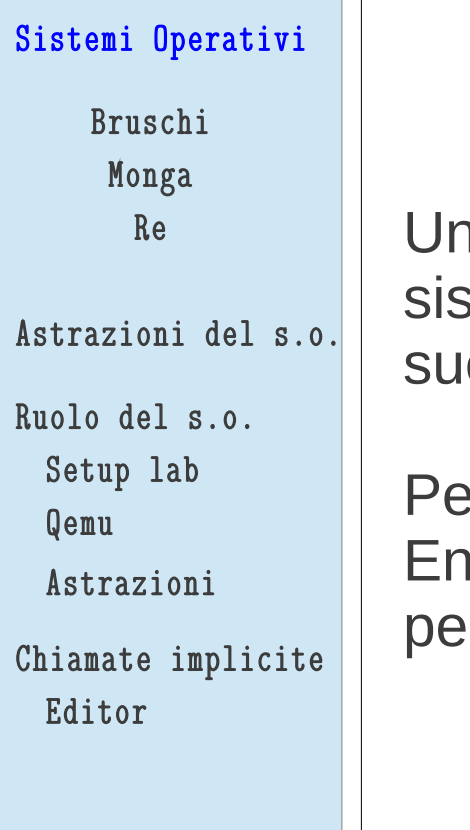

## **SYSCALL**

Una chiamata di sistema (**syscall**) è la richiesta di un servizio al sistema operativo, che la porterà a termine in conformità alle le *politiche*.

er il programmatore è analoga ad una <u>chiamata di procedura</u>. Eneralmente viene realizzata mediante un'*interruzione software* per garantire la protezione del s.o.

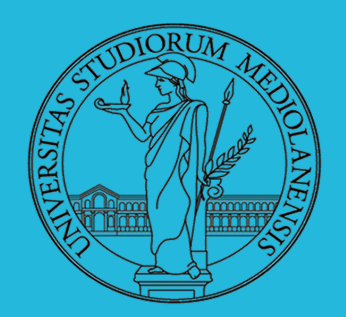

**Laboratorio** – linea 2

### Sistemi Operativi

Bruschi Monga Re

Astrazioni del s.o.

Ruolo del s.o. Setup lab

Qemu

Astrazioni

Chiamate implicite Editor

Un'interruzione (*interrupt request* (IRQ)) è un segnale (solitamente generato da una periferica, ma non solo) che viene notificato alla CPU. La CPU, secondo le politiche programmate nel PIC, risponderà all'interruzione eseguendo il codice del *gestore dell'interruzione* (interrupt handler). Dal punto di vista del programmatore la generazione di un'IRQ

è analoga ad una chiamata di procedura ma:

- $\blacksquare$ Il codice è totalmente disaccoppiato. Potenzialmente in uno spazio di indirizzamento diverso (permette le protezioni)
- Non occorre conoscere l'indirizzo della procedura
- La tempistica di esecuzione è affidata alla CPU

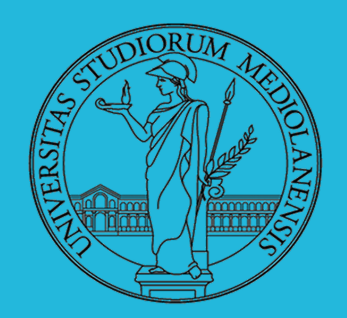

**Laboratorio** – linea 2

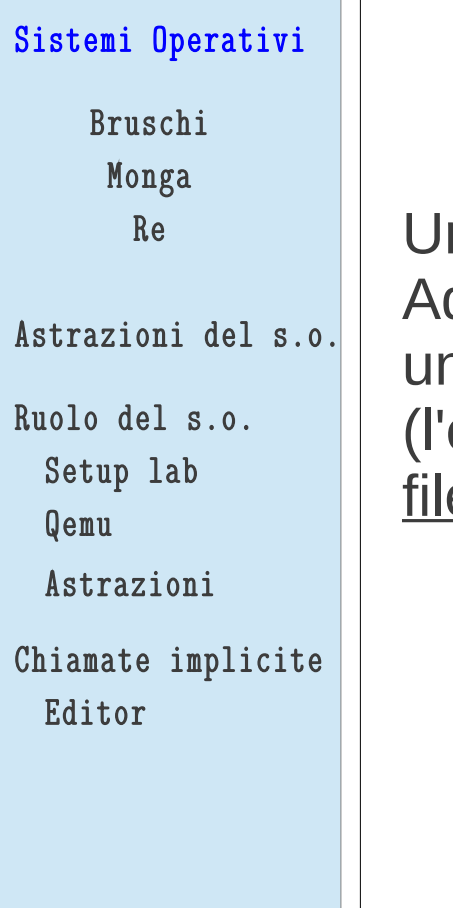

## **FILE**

n file è un insieme di byte conservati nella memoria di massa. Ad esso sono associati un **nome** ed altri attributi. Nei sistemi nix-like I file sono organizzati gerarchicamente in directory equivalente dei folder in MS Windows), che non sono che altri e contenenti un elenco...

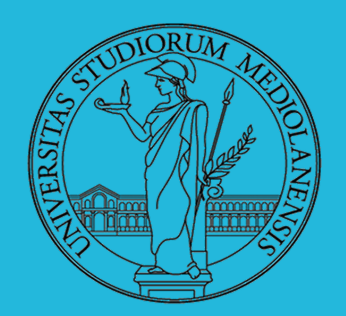

**Laboratorio** – linea 2

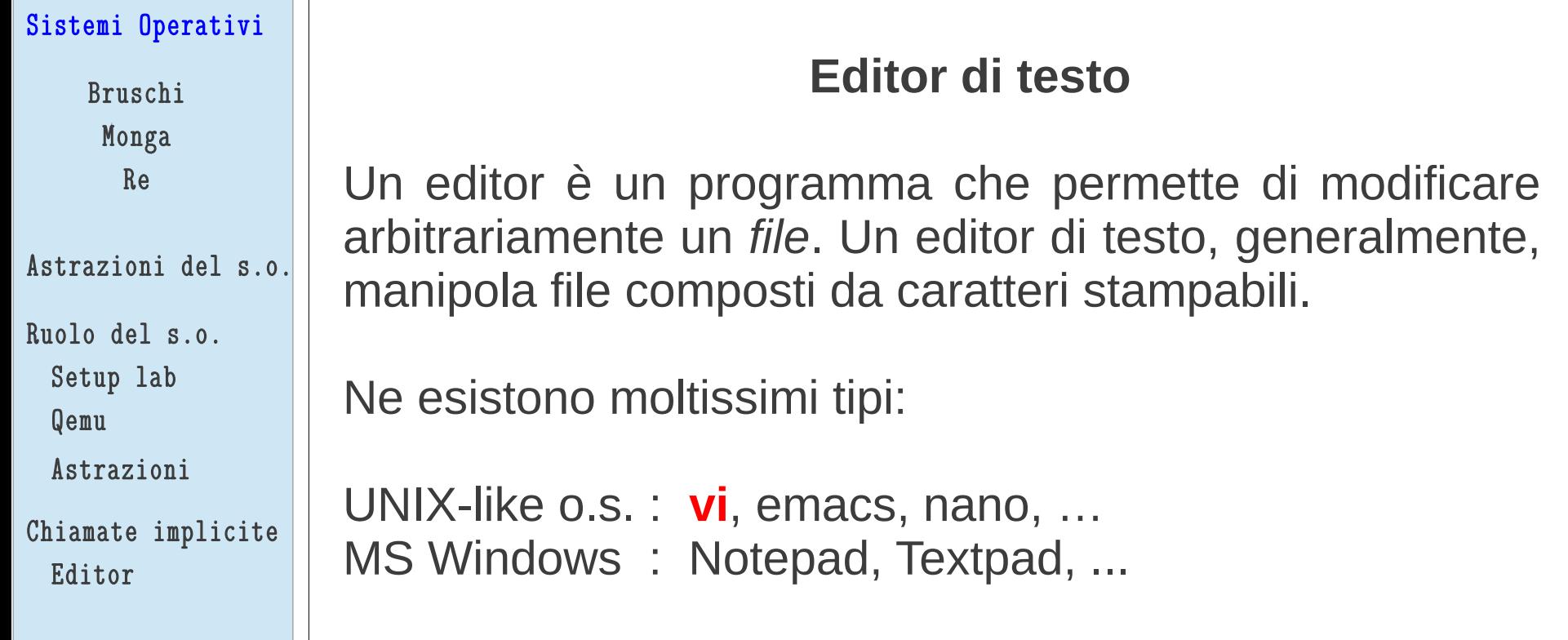

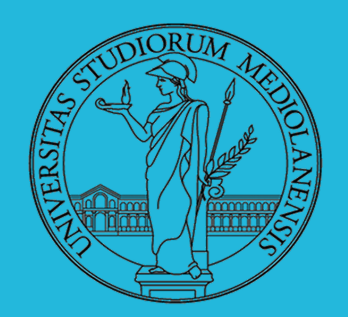

## **Laboratorio** – linea 2

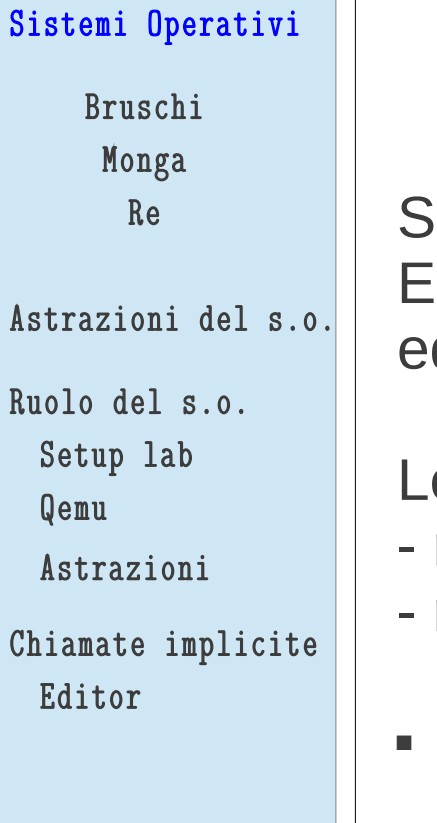

## **Editor vi**

Scritto da Bill Joy (cofondatore Sun), 1976, per BSD UNIX. E' un editor **modale**, nel senso che opera in diverse **modalità**, d è quindi importante saper passare da una all'altra.

Le due modalità principali sono:

- modo **input**
- modo **comandi**
- I comandi di movimento e modifica sono sostanzialmente ortogonali
- E' un editor piccolo e veloce
- Fa parte dello standard POSIX

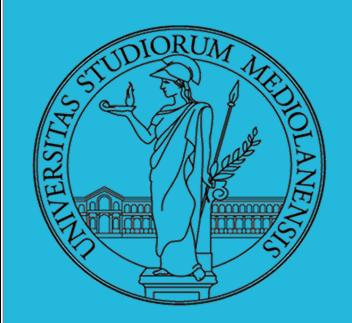

## **Laboratorio** – linea 2

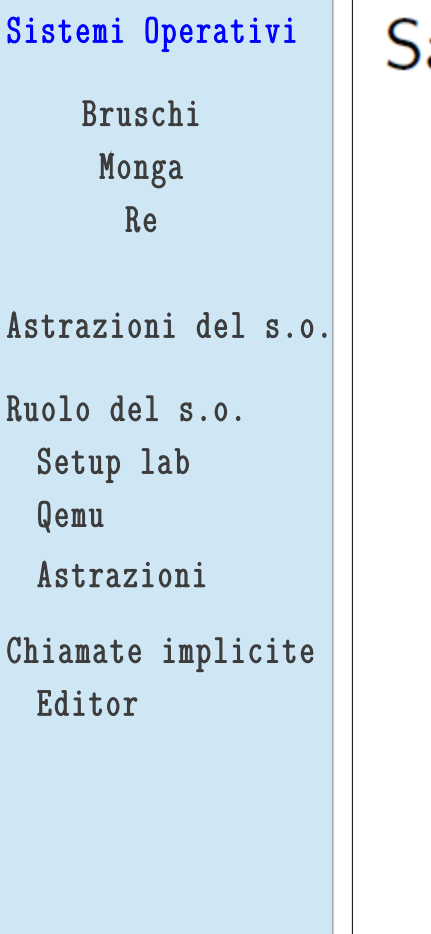

## alvare un file e uscire wq

• Modifica:

- $\bullet$  i, a insert before/after
- $\bullet$   $\circ$ , 0 add a line
- d, c, r delete, change, replace
- $\bullet$  y, p "to yank" and paste
- · u undo . redo
- $s$ / $reg$ / $rep$  [g] search and replace

## • Movimento:

- $\bullet$  h, j, k, l (o frecce)
- 0, beginning of line, \$, end of line
- w, beginning of word, e, end of word
- $(num)G$ , goto line num, /, search
- $\bullet$   $(,)$ , sentence

2

**vi in una slide**

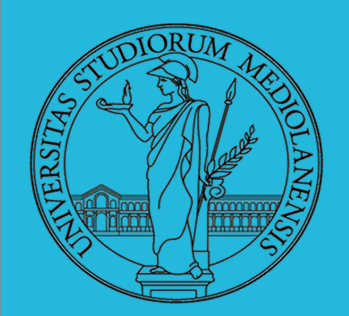

**Laboratorio** – linea 2

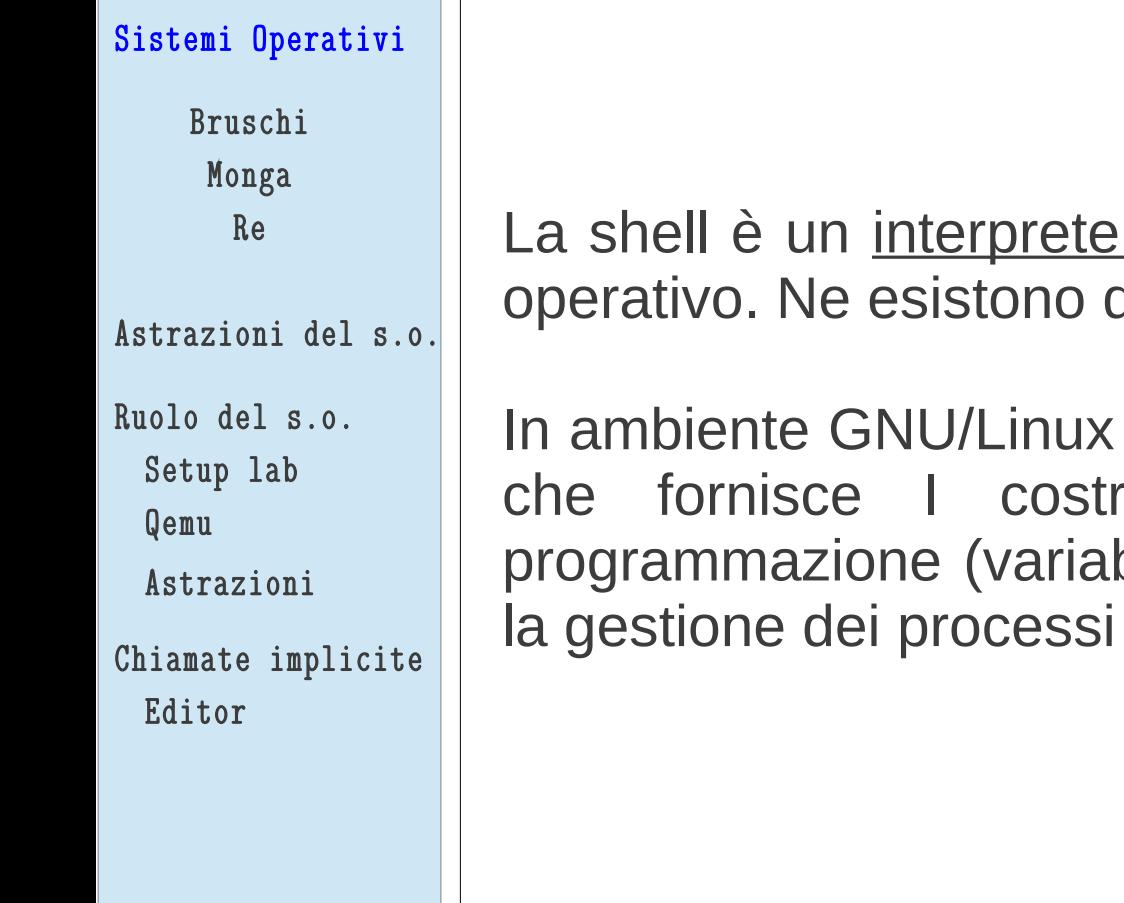

## **SHELL**

dei comandi che l'utente dà al sistema di grafiche e di testuali.

Ia più diffusa è una shell testuale bash, utti di base di un linguaggio di bili, strutture di controllo) e primitive per e dei file.

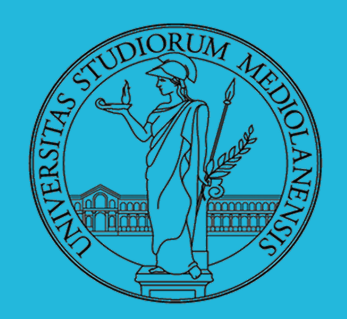

**Laboratorio** – linea 2

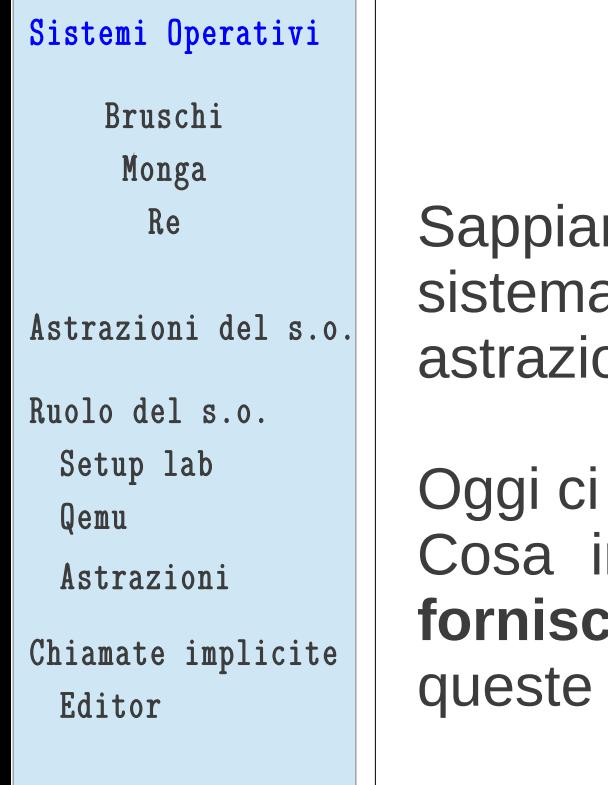

## **OBIETTIVI DI OGGI:**

mo rispondere alla domanda "Perchè è necessario un a operativo". Sappiamo che il s.o. fornisce una serie di oni che rendono più conveniente l'uso dello hardware.

concentriamo sulla parola "**fornisce**"... ntendiamo quando diciamo che il sistema operativo **fornisce** astrazioni? E soprattutto … come si fa ad usufruire di astrazioni?

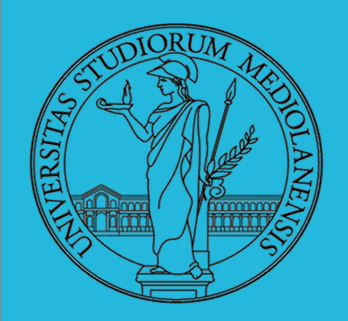

**Laboratorio** – linea 2

### Sistemi Operativi

Bruschi Monga Re

Astrazioni del s.o.

Ruolo del s.o.

Setup lab

Qemu

Astrazioni

Chiamate implicite Editor

## **System calls**

(e altro) in Assembly

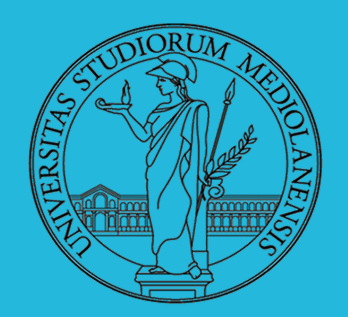

## **Laboratorio** – linea 2

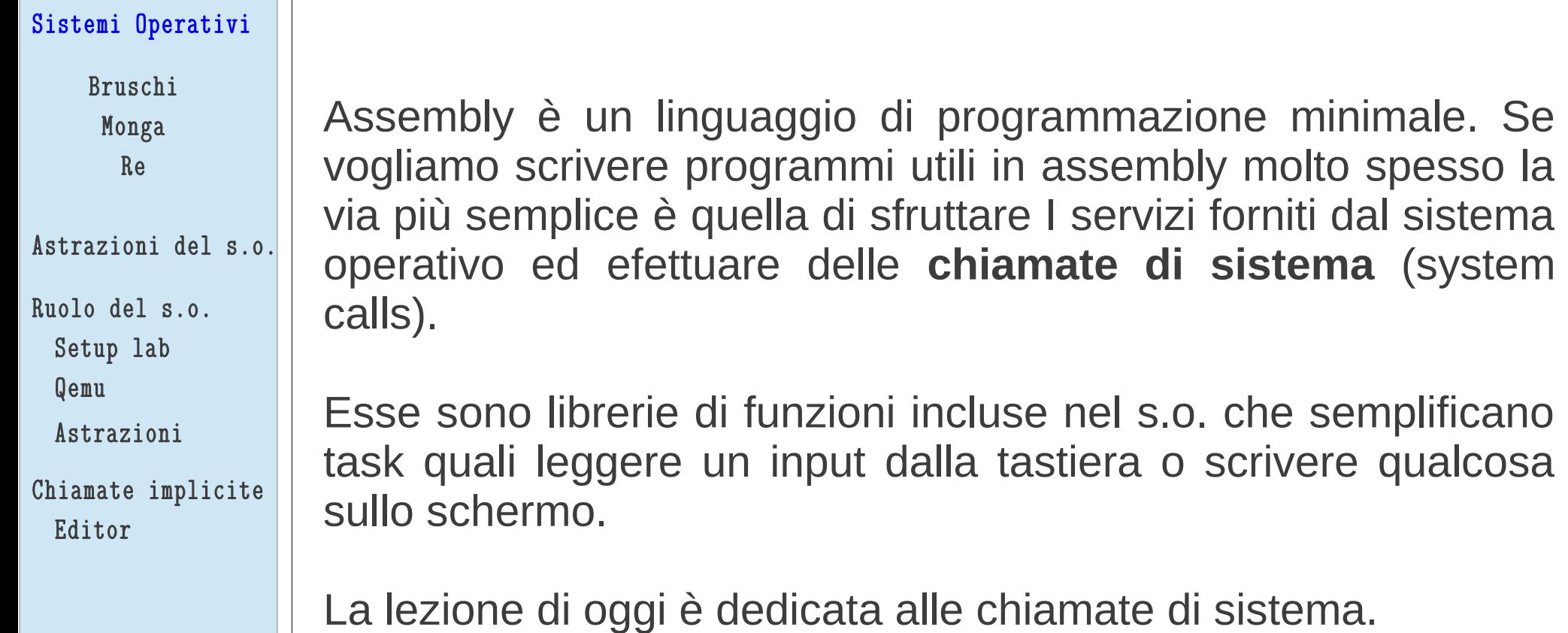

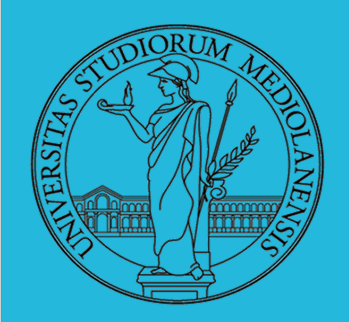

**Laboratorio** – linea 2

### Sistemi Operativi

Bruschi Monga Re

Astrazioni del s.o.

```
Ruolo del s.o.
```
Setup lab Qemu

Astrazioni

```
Chiamate implicite
Editor
```
Quando utilizziamo una chiamata di sistema il sistema operativo sospende immediatamente l'esecuzione del nostro programma, quindi contatta i driver necessari ad eseguire l'operazione richiesta.

Una volta completato il task il s.o. restituisce il controllo al programma che ha effettuato la chiamata di sistema.

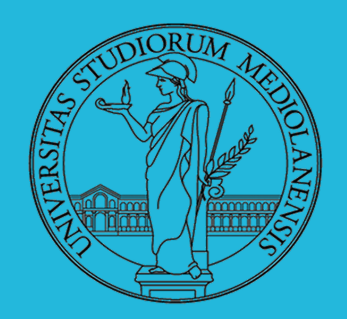

**Laboratorio** – linea 2

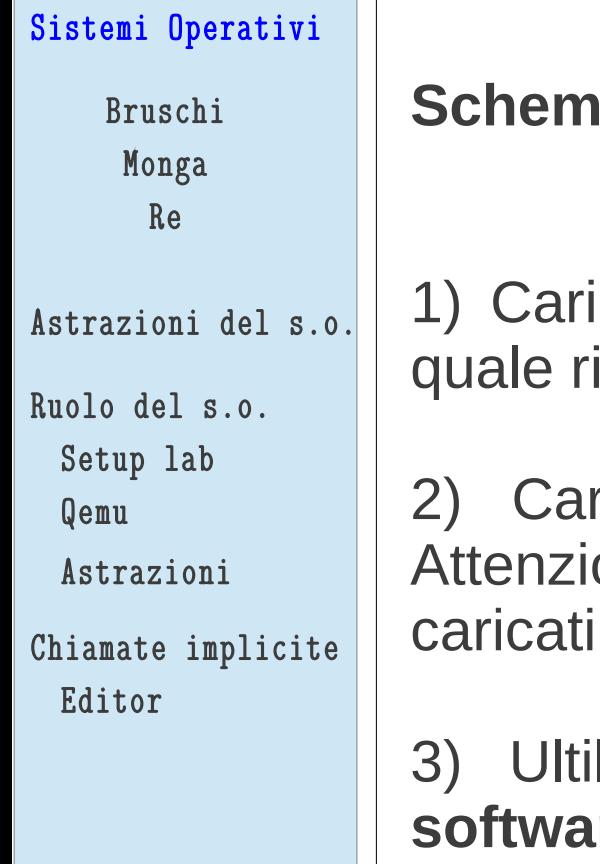

**Schema generale chiamata di sistema**:

icare in **EAX** il numero identificativo di funzione per la ichiediamo l'esecuzione da parte del s.o.

ricare in altri registri gli argomenti della funzione. one: il numero di argomenti ed I registri in cui vanno **cambia** da funzione a funzione!

3) Ultilizare l'istruzione **INT** per inviare una **interruzione software**. A questo punto il s.o. prende il controllo ed esegue la funzione utilizzando gli argomenti caricati nei registri.

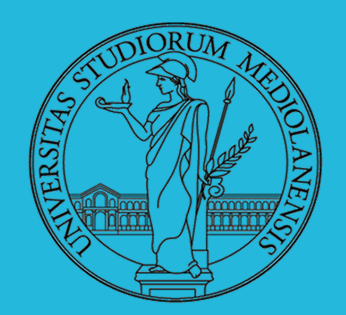

**Laboratorio** – linea 2

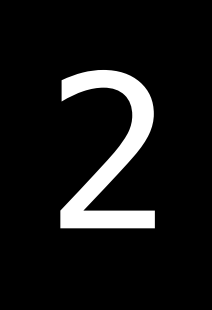

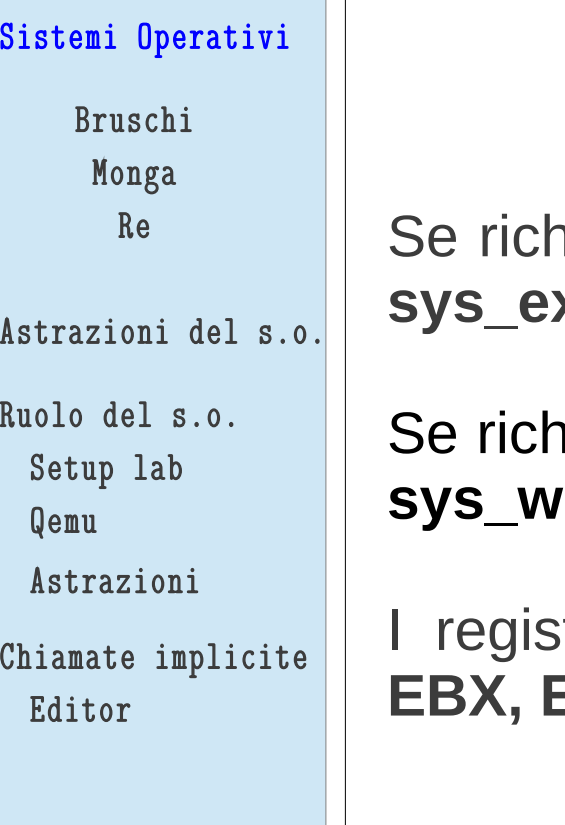

Scelta della funzione da eseguire:

niediamo una interruzione quando EAX=**1** verrà eseguita **sys\_exit**

iiediamo una interruzione quando EAX=**4** verrà eseguita rite

tri utilizzati per passare gli (eventuali) argomenti sono **ECX** e **EDX**.

## **Esempio di System call table (Linux)** :

http://docs.cs.up.ac.za/programming/asm/derick\_tut/syscalls.html

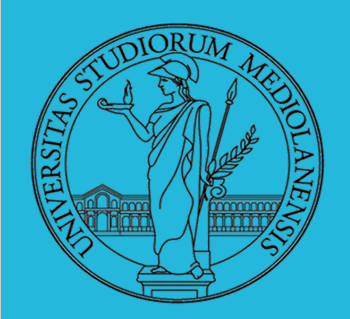

**Laboratorio** – linea 2

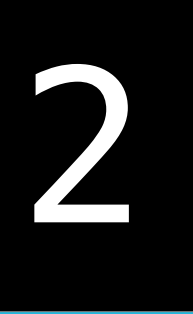

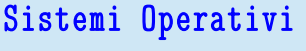

```
Bruschi
Monga
 Re
```
Astrazioni del s.o.

```
Ruolo del s.o.
Setup lab
```
Qemu

Astrazioni

```
Chiamate implicite
Editor
```
STRUTTURA SORGENTI ASSEMBLY:

Nei sorgenti assembly troviamo spesso la definizione di diverse sezioni (.data, .text, .global e .bss (per dichiarazione variabili) ):

### **.data**

Contiene dati inizializzati o costanti.

### **.text**

Contiene il codice assembly. E' read-only (miglior protezione) il s.o. ne carica un'unica copia in memoria (risparmio memoria). Istanze diverse del programma condividono il contenuto di questa sezione.

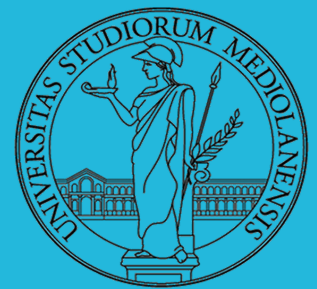

## **Laboratorio** – linea 2

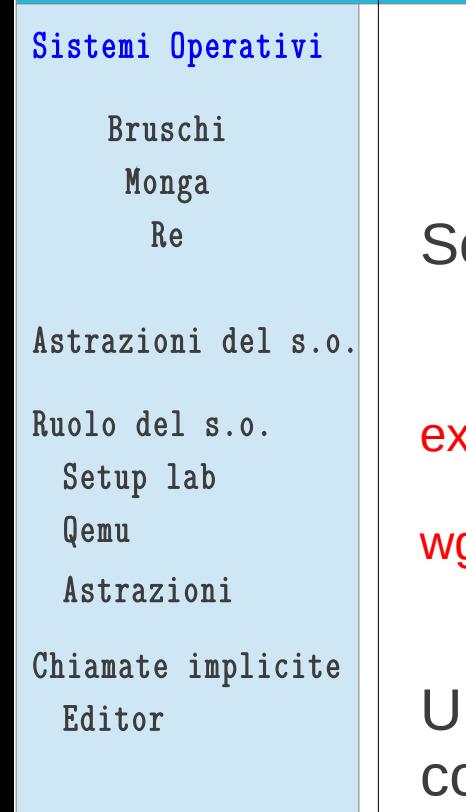

OTTENERE I SORGENTI DEGLI ESERCIZI: (all'interno di QEMU)

crivete ed eseguite I seguenti comandi in QEMU:

export http\_proxy=proxy-aule-1.unimi.it:8080

get [http://homes.di.unimi.it/re/Corsi/SOLAB2\\_1314/asm\\_examples.tar.gz](http://homes.di.unimi.it/re/Corsi/SOLAB2_1314/asm_examples.tar.gz)

na volta ottenuto il file asm examples.tar.gz estraetene il contenuto:

tar -xvzf asm\_examples.tar.gz

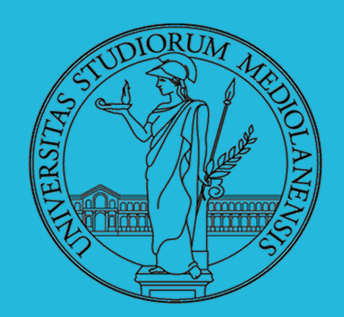

**Laboratorio** – linea 2

Sistemi Operativi

Bruschi Monga Re

Astrazioni del s.o.

Ruolo del s.o.

Setup lab

Qemu

Astrazioni

Chiamate implicite Editor

OTTENERE I SORGENTI DEGLI ESERCIZI: (all'interno di QEMU)

## SCRIVETE ED ESEGUITE ENTERIODE **… PERICOLO …**

essere obbligati a scrivere nemmeno una riga di codice. un'assenza imprevista o nel caso in cui non siate riusciti a completare Non ho fornito I sorgenti perchè vengano utilizzati così come sono senza Li ho inclusi nel materiale della lezione come riferimento nel caso di Il sorgente prima del momento in cui mostro la soluzione dell'esercizio.

**PER SUPERARE L'ESAME** (che viene svolto in QEMU) dovete essere ru grauo un<br>tico in grado di muovervi **velocemente** con riga di comando e editor (in particolare per la parte inerente al JOS kernel). Quindi …

**Tarif assessed. SFORZATEVI DI RIUSCIRE A COMPLETARE I SORGENTI** PROIETTATI A LEZIONE IN TEMPO PER VERIFICARNE IL FUNZIONAMENTO **INSIEME** IN CLASSE

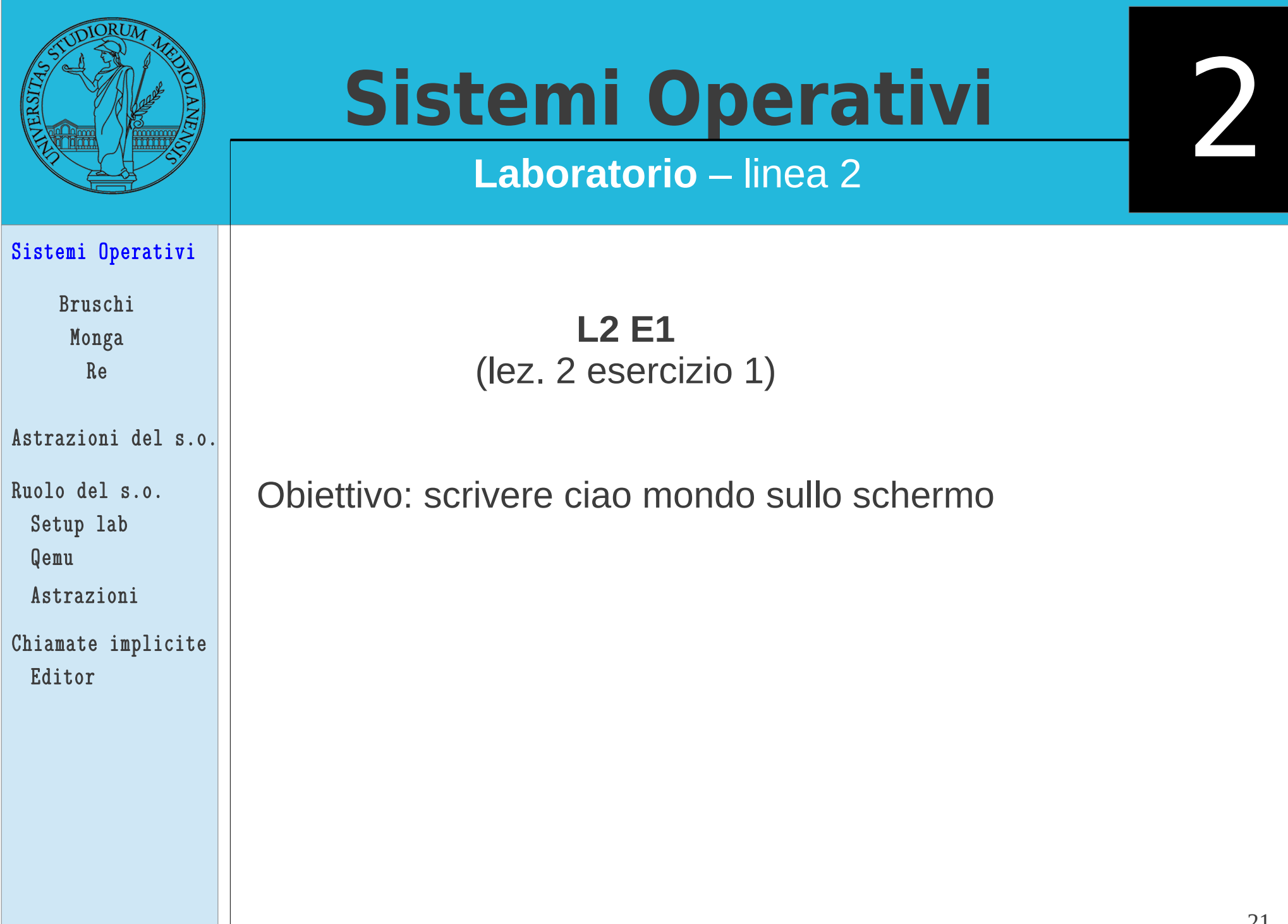

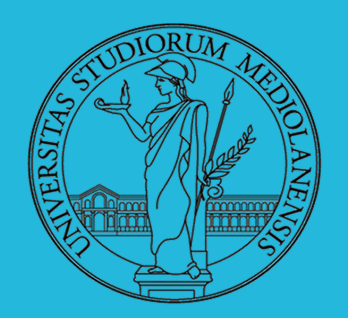

**Laboratorio** – linea 2

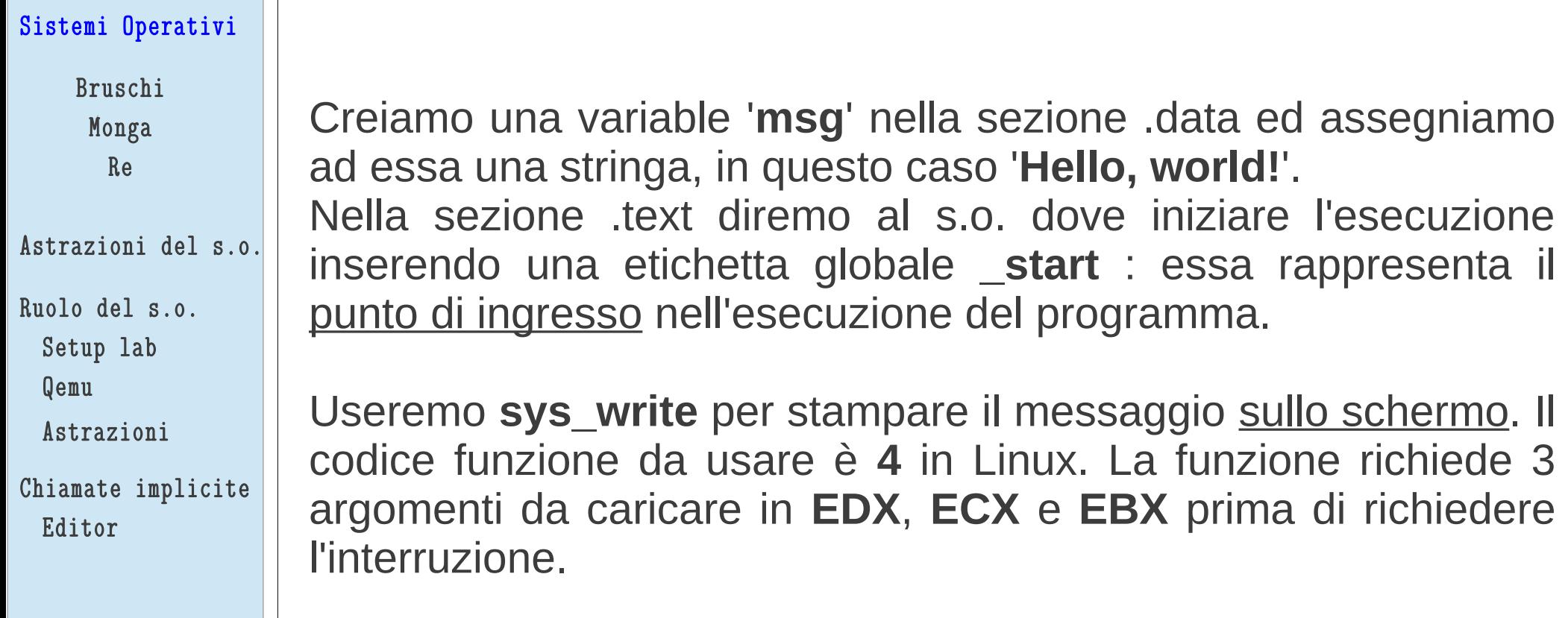

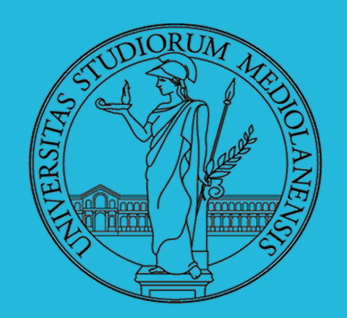

**Laboratorio** – linea 2

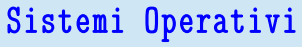

Bruschi Monga Re

Astrazioni del s.o.

```
Ruolo del s.o.
```
Setup lab

Qemu

Astrazioni

Chiamate implicite Editor

In EDX : lunghezza (in byte) della stringa.

Argomenti **sys\_write**:

In ECX : indirizzo della variabile creata in **.data**

 In EBX : Indicatore file su cui si vuole scrivere – in questo caso **STDOUT** (che è associato allo schermo)

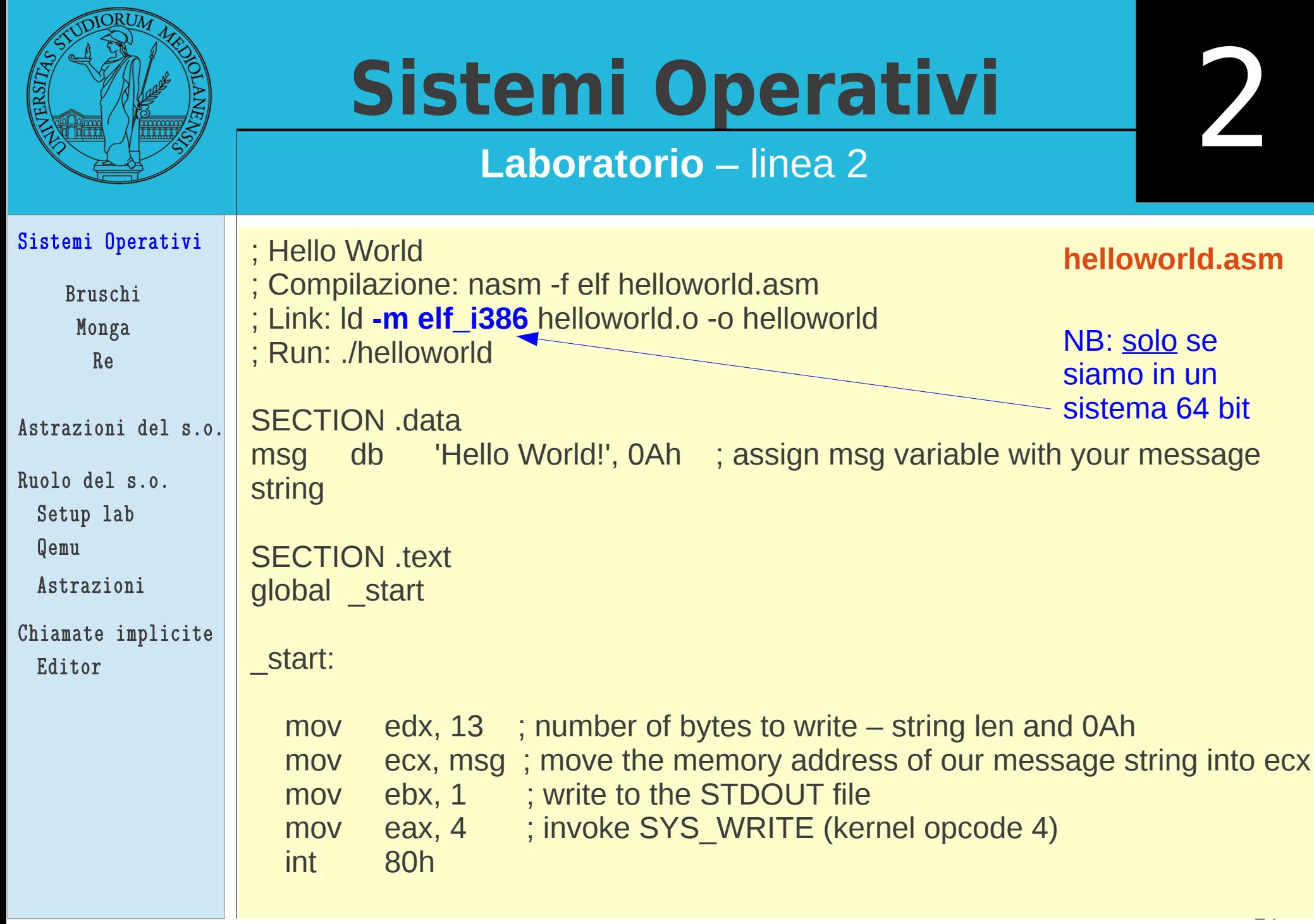

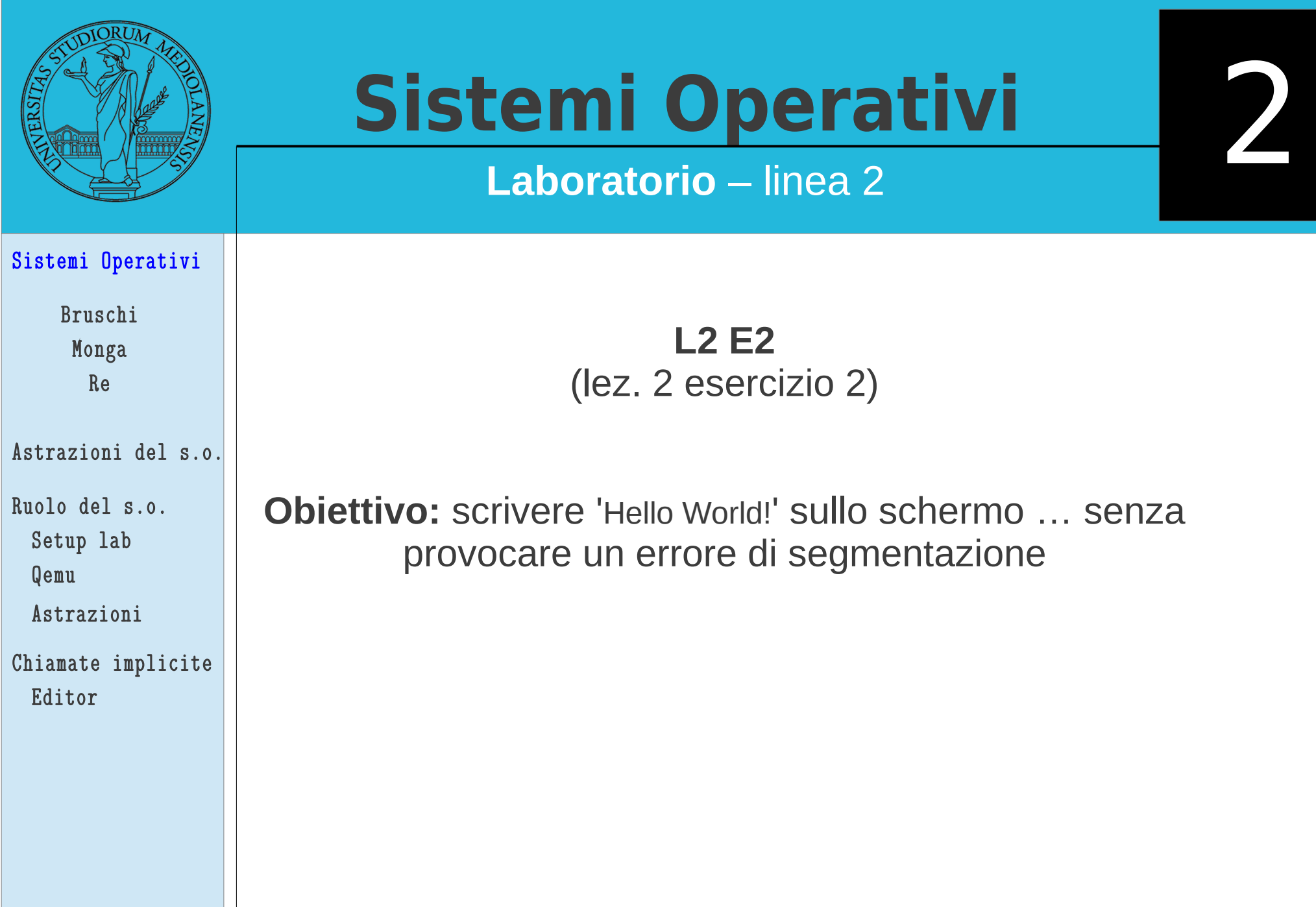

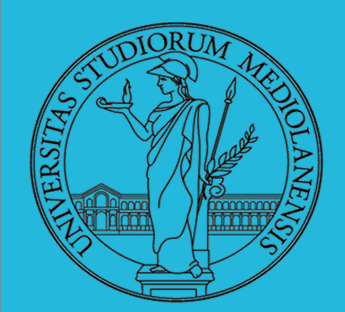

## **Laboratorio** – linea 2

Sistemi Operativi Bruschi Monga Re utilizzare una delle più importanti tra le chiamate di sistema: Abbiamo visto l'utilizzo di sys\_write. Ora crercheremo di **sys\_exit**.

Astrazioni del s.o.

Ruolo del s.o. Setup lab Qemu Astrazioni

Chiamate implicite Editor

Come mai, dopo aver eseguito il programma dell'esercizio precedente ottenevamo un errore di segmentazione?

I programmi eseguibili su un calcolatore possono essere immaginati come una lunga serie di istruzioni caricate in memoria e divise in sezioni (segmenti). La 'memoria', intesa genericamente, è condivisa da tutti I programmi e può essere utilizzata per lo storage di variabili, istruzioni … altri programmi.

Ogni porzione di memoria ha il suo indirizzo in modo che le informazioni possano essere ritrovate nel momento in cui si rendono necessarie.

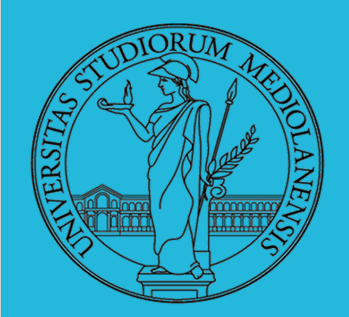

## **Laboratorio** – linea 2

Sistemi Operativi

Bruschi Monga Re

Astrazioni del s.o.

Ruolo del s.o.

Setup lab Qemu

Astrazioni

Chiamate implicite Editor

 l'etichetta globale \_start: diciamo al s.o. La posizione, in Per eseguire un programma caricato in memoria utilizziamo memoria, in cui il programma può essere trovato ed eseguito.

2

Viene quindi effettuato un accesso alla memoria e questa viene letta in modo sequenziale seguendo la logica del programma (che determina l'indirizzo della prossima istruzione da eseguire).

Il s.o. salta all'indirizzo di "inizio esecuzione" del programma e procede da lì.

27 **PROBLEMA:** E' importante dire al s.o. non solo dove inizia il programma … ma anche dove **finisce**! Nell'esempio precedente **non** l'abbiamo fatto. Quindi, arrivato alla fine della regione di memoria in cui il programma è contenuto il s.o. è andato avanti e ha "sconfinato" in qualcos'altro (non sappiamo cosa). Il s.o. se ne è accorto e ha sollevato un a eccezione.

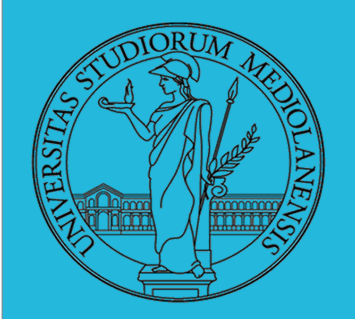

## **Laboratorio** – linea 2

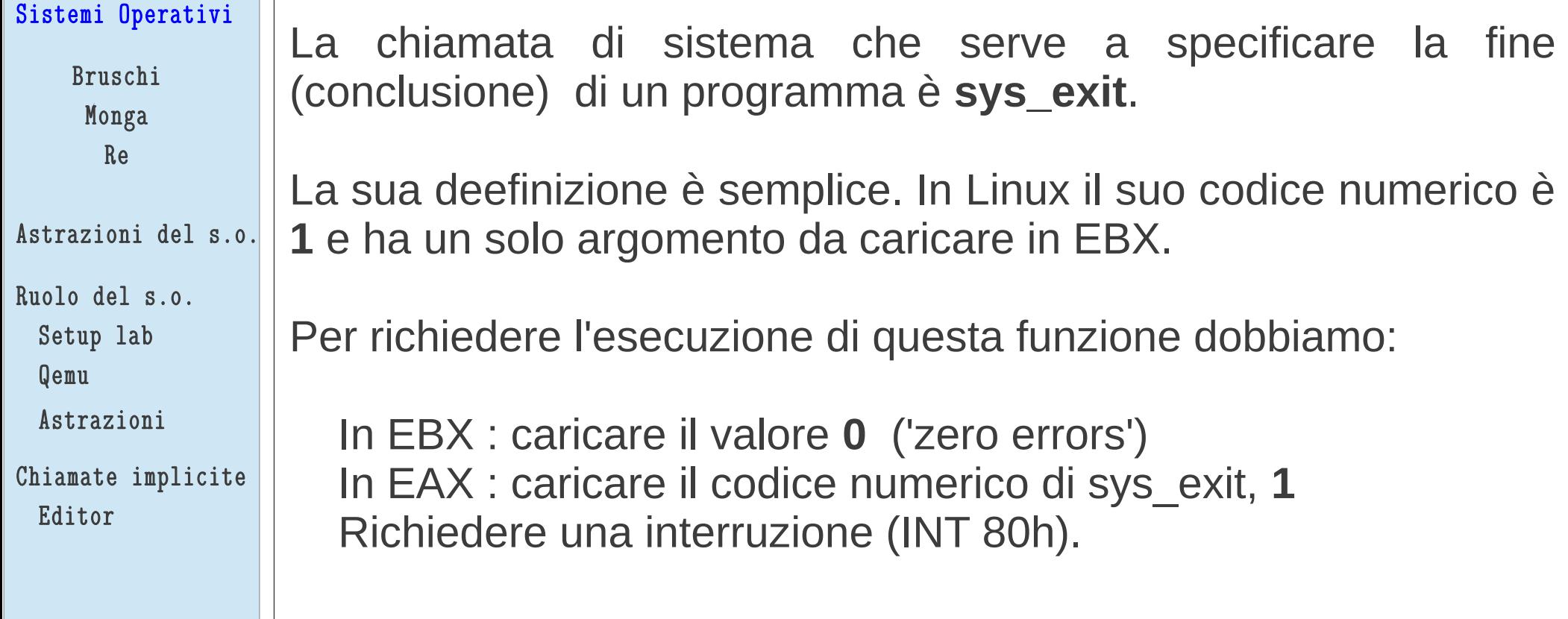

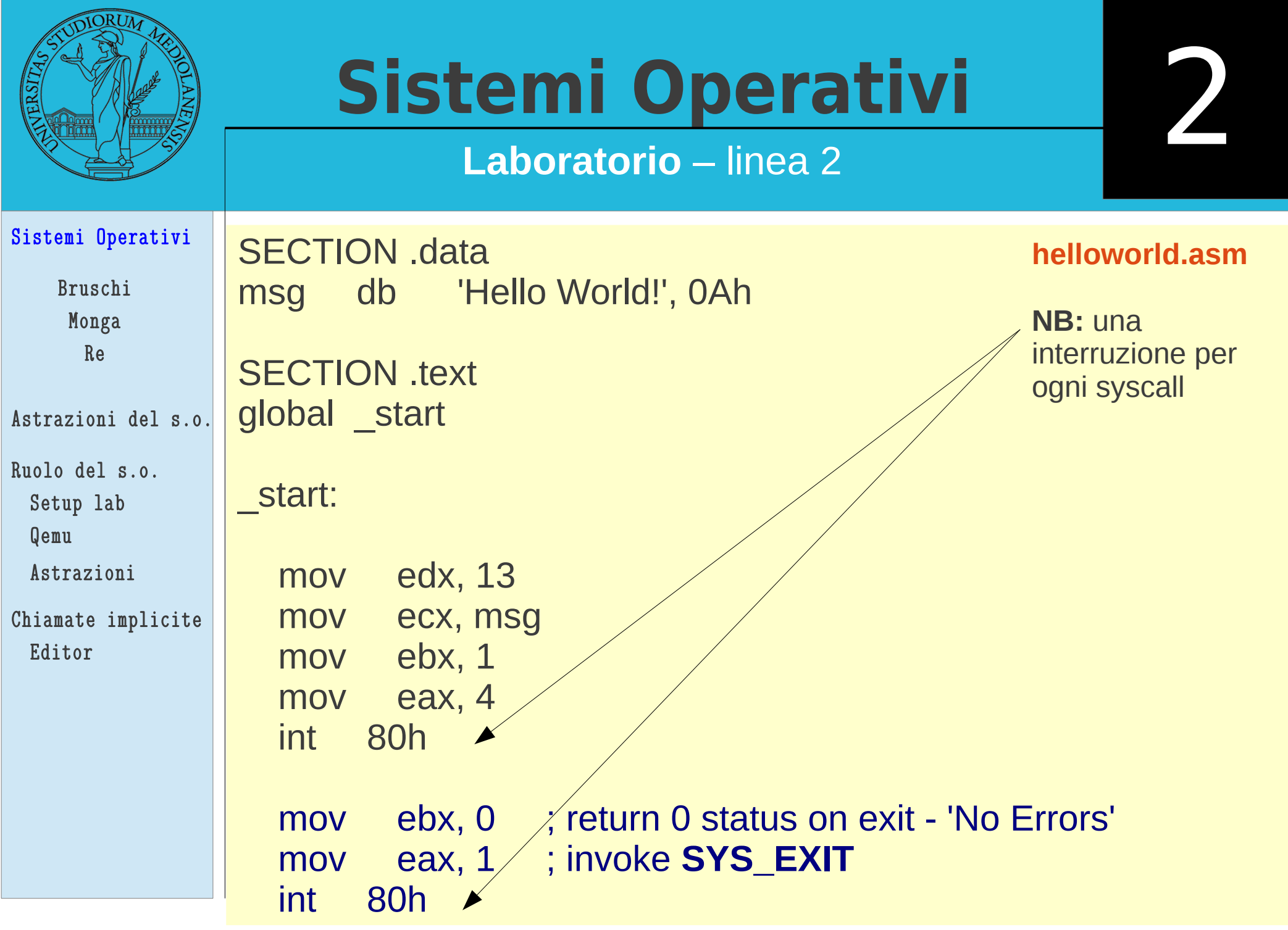

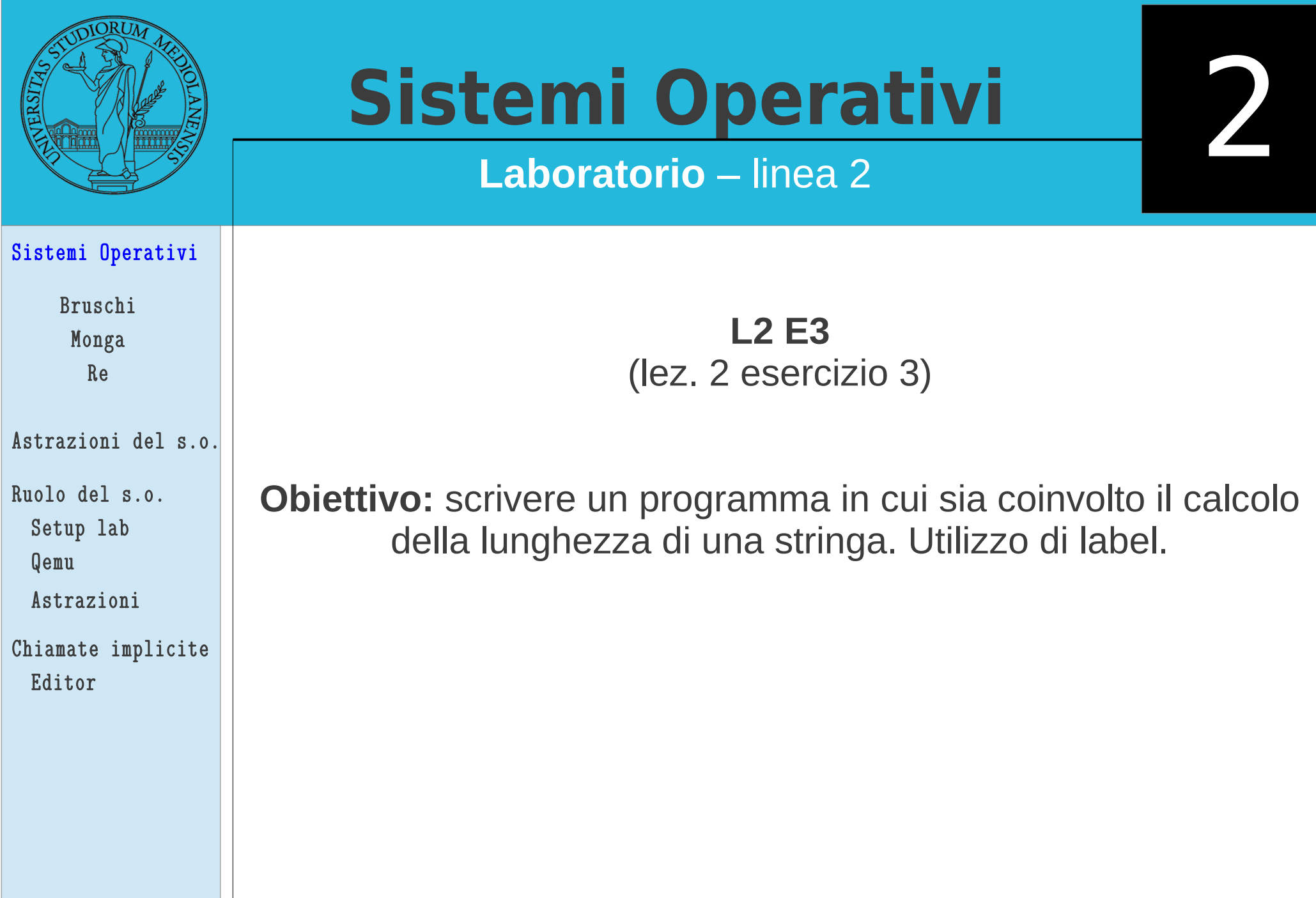

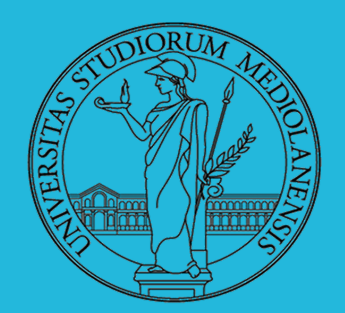

## **Laboratorio** – linea 2

Sistemi Operativi

Bruschi Monga Re

Astrazioni del s.o.

Ruolo del s.o. Setup lab Qemu

Astrazioni

Chiamate implicite Editor

Perchè dovrebbe essere utile calcolare la lunghezza di una stringa (rispetto all'uso delle chiamate di sistema)?

2

**sys\_write** richiede un puntatore all'indirizzo di memoria in cui risiede la stringa da scrivere e la lunghezza (in byte) del messaggio che vogliamo scrivere. Se modifichiamo la stringa dovremo aggiornare il numero dei byte da scrivere passato come argomento a sys\_write, altrimenti questa non potrà comportarsi in modo corretto.

Esperimento: modificare il sorgente L2 E2 cambiando il contenuto della stringa in msg da 'Hello world!' a 'Hello solab2 world!''. Cosa stampa?

31 Avere un modo per calcolare la lunghezza di una stringa non è solo utile in generale … in alcuni casi è indispensabile (ad esempio se vogliamo stampare un input fornito dall'utente.

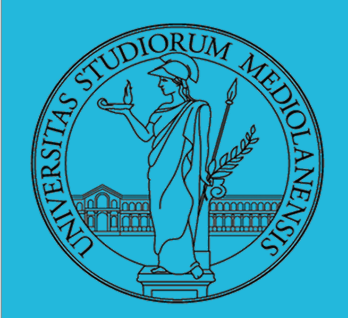

## **Laboratorio** – linea 2

Sistemi Operativi

Bruschi Monga Re

Astrazioni del s.o.

Ruolo del s.o. Setup lab

Qemu

Astrazioni

Chiamate implicite Editor

Per calcolare la lunghezza di una generica stringa utilizzeremo una tecnica basata sull'**aritmetica dei puntatori**.

Il piano è questo:

1) **2** registri vengono inizializzati per puntare all'indirizzo in memoria in cui inizia la stessa stringa

2) Il contenuto di uno solo dei due registri (in questo caso **EAX**) sarà incrementato di un byte **fino al raggiungimento della fine della stringa**.

3) Sottrarre dal valore in EAX (indirizzo fine stringa) il valore contenuto nel secondo registro (indirizzo inizio stringa)

4) Questo equivale, effettivamente, a effettuare una sottrazione tra due array. Il risultato è il numero di elementi compresi tra I due indirizzi.

5) Il valore calcolato è passato come argomento a sys\_write

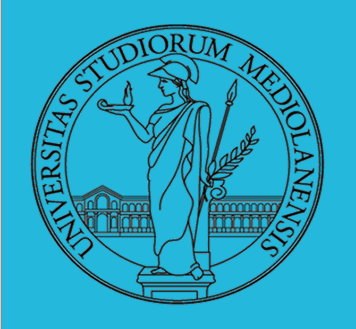

**Laboratorio** – linea 2

2

## **Capire quando la stringa finisce**

NB: c.f.r. Solab2 slide LEZ1 per maggiori info su **EFLAGS** (che contiene ZF)

L'istruzione Assembly **CMP** confronta i suoi argomenti e imposta alcuni flag che possono essere utilizzati in operazioni di controllo di flusso unitamente ad intruzioni che realizzano dei salti (jump) condizionali.

Il flag di cui testeremo il contenuto si chiama **ZF** o Zero Flag. Quando il bite presente in memoria all'indirizzo contenuto in EAX contiene 0 (carattere di fine stringa) ZF viene impostato da CMP a 1.Useremo quindi l'istruzione **JZ** (**Jump if Zero**) per saltare (**quando** ZF contiene 1) ad un punto nel nostro programma identificato da un'etichetta: '**finished**'. Questo ci permetterà di uscire dal ciclo che incrementa il valore di EAX fino a portarlo all'indirizzo in cui finisce la stringa in msg (ciclo **nextchar**).

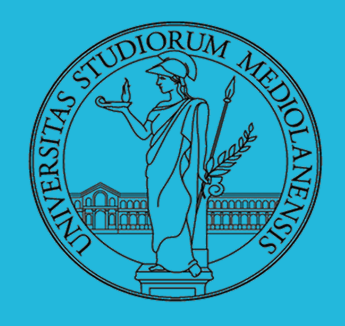

2

## **Laboratorio** – linea 2

**helloworld-len.asm 1/2** 

SECTION .data msg db 'Hello, solab2 world!', 0Ah ;

SECTION .text global start

### \_start:

mov ebx, msg ; move the address of our message string into EBX mov eax, ebx ; move the address in EBX into EAX

nextchar:

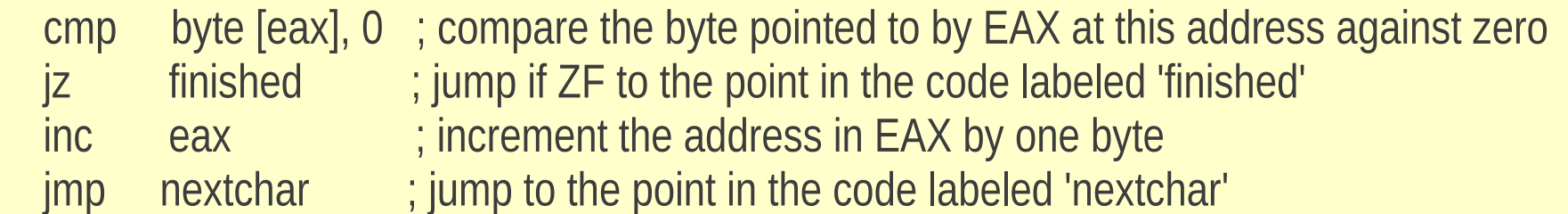

### finished:

sub eax, ebx; subtract the address in EBX from the address in EAX (result stored in EAX)

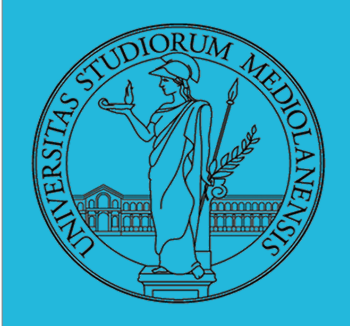

## **Laboratorio** – linea 2

## **helloworld-len.asm 2/2**

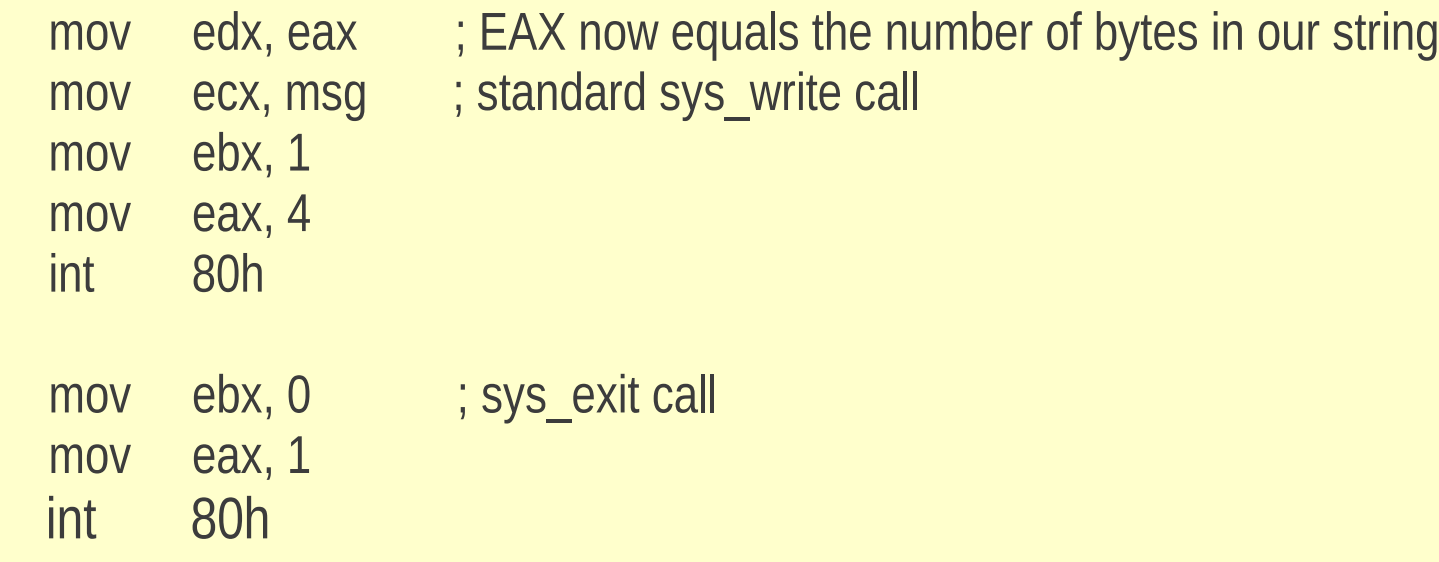

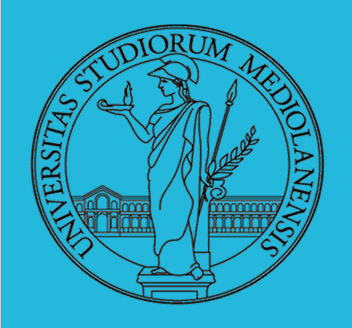

# **Sistemi Operativi**

## **Laboratorio** – linea 2

### MACCHINA i386 : register set

2

**Flags** 

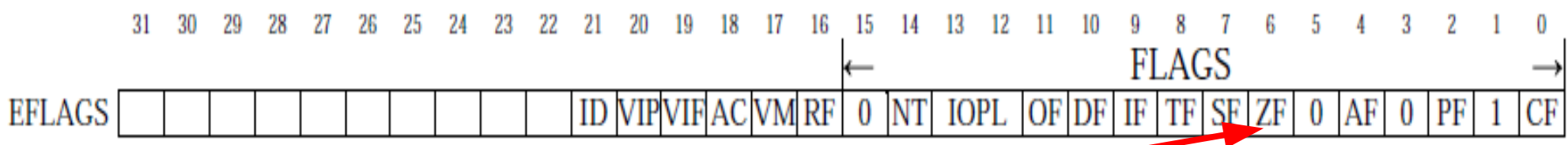

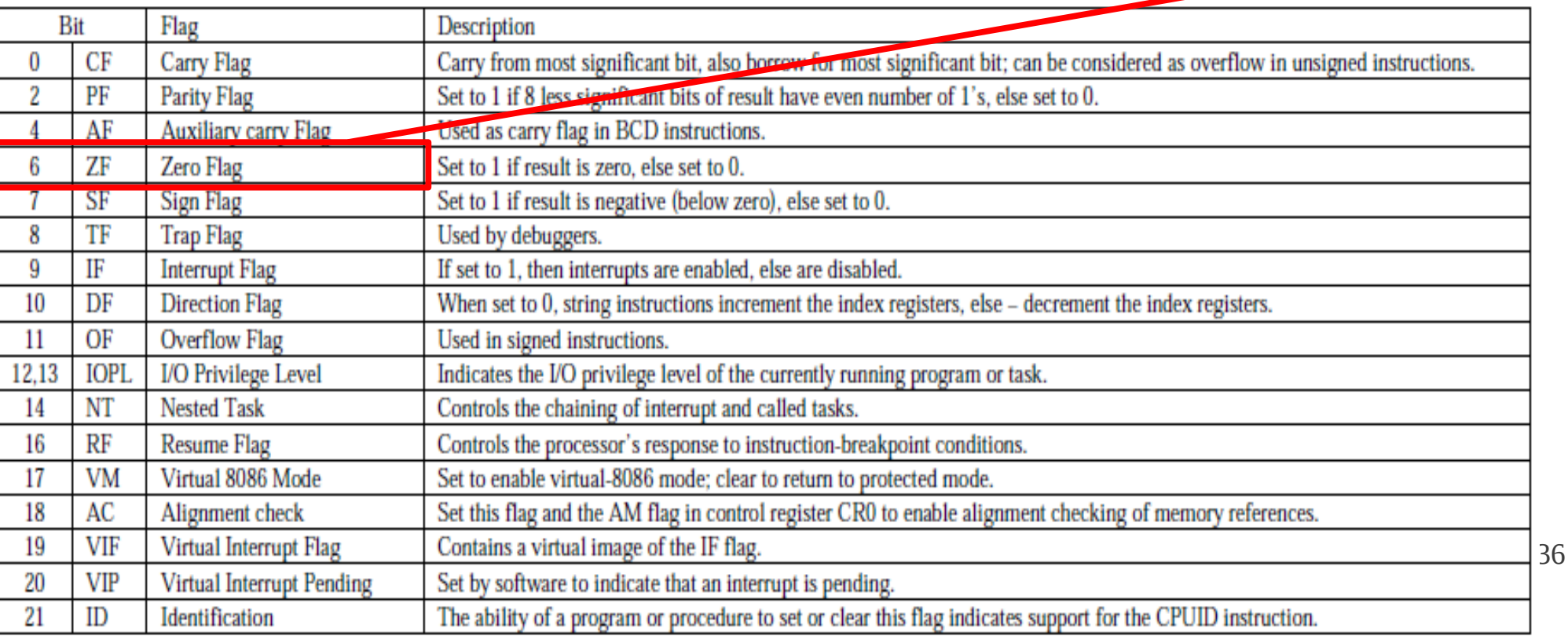

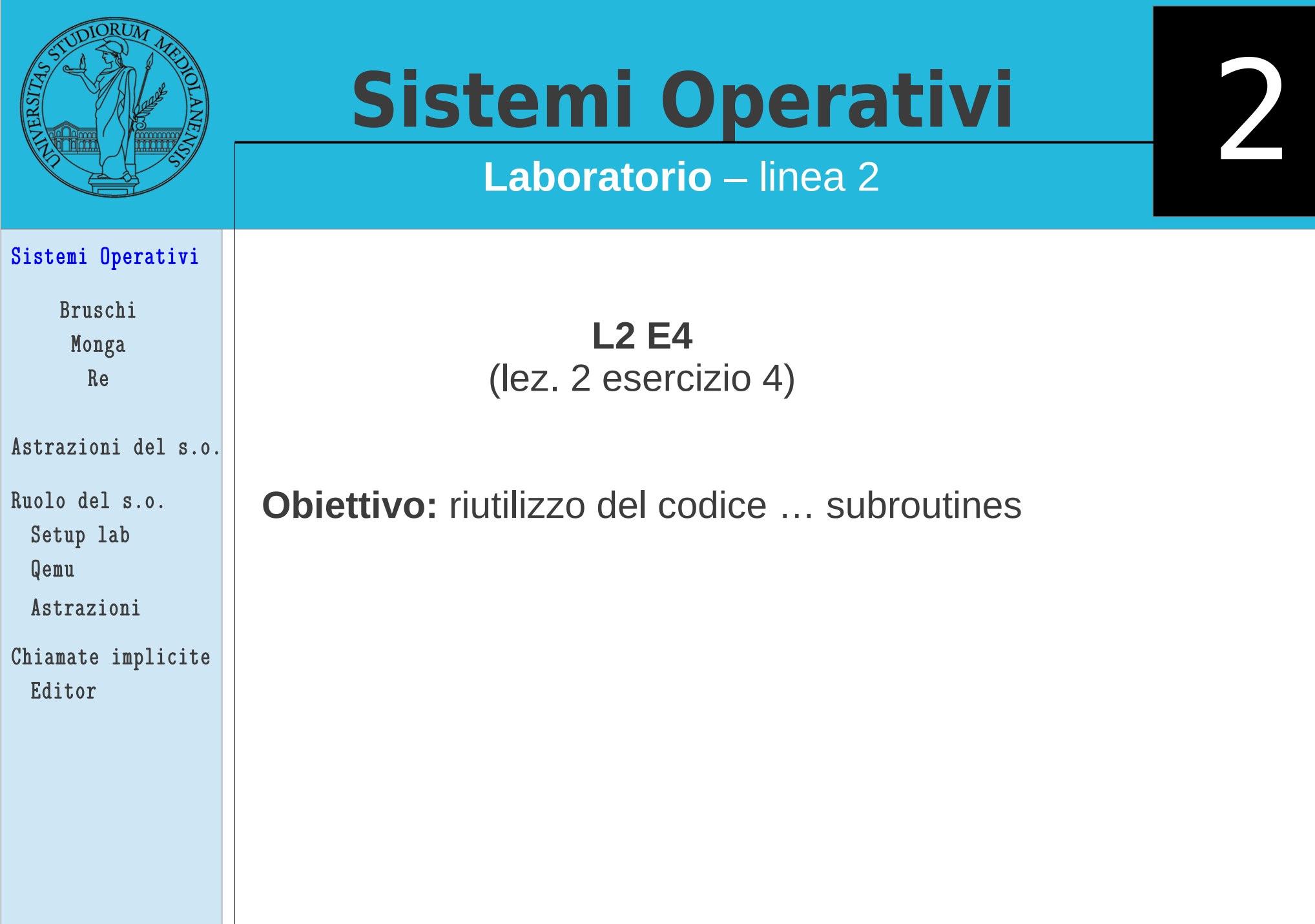

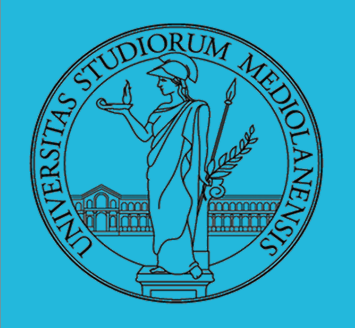

## **Laboratorio** – linea 2

Una buona pratica di programmazione (riguardante anche altri linguaggi oltre ad Assembly) è il riutilizzo del codice.

In questo esempio vedremo come utilizzare le subroutine in Assembly. Esse vengono indicate tramite etichette ma **NON SI ESEGUONO MEDIANTE istruzioni della famiglia JMP**.

In questo esempio vedremo come dichiarare le subroutine e come "chiamarle". Se seguiremo alcune convenzioni Assembly

1) Prima di eseguire una subroutine memorizzerà l'indirizzo a cui ci troviamo al momento della chiamata

- 2) Eseguirà la subroutine
- 3) Ritornerà al punto in cui era stata chiamata la subrutine … e da lì continuerà l'esecuzione

Per riuscirci utilizzerà lo **STACK**

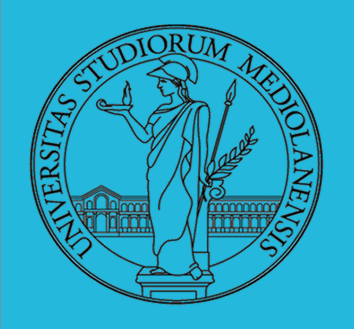

**Laboratorio** – linea 2

A proposito dello **STACK**

Lo stack è un tipo speciale di memoria. Dal punto di vista fisico è lo stesso tipo di memoria di quella che abbiamo usato fin qui … ma quello che cambia è il modo in cui viene utilizzata.

Lo stack è una struttura LIFO (last in first out). Funziona come una pila di piatti … l'ultimo piatto ad essere aggiunto sarà il primo ad essere prelevato.

In Assembly lo stack può contenere variabili, indirizzi di altri programmi e, in generale, dati per I quali è necessario uno storage temporaneo. In particolare, quando usiamo le subroutine, lo stack può essere usato per immagazzinare temporaneamente valori da ripristinare (nella loro posizione originale, ad es. un dato registro) quando l'esecuzione della subroutine sarà completata.

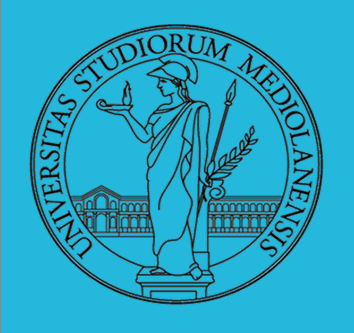

## **Laboratorio** – linea 2

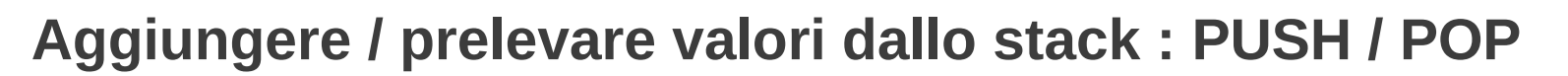

Il valore di ogni registro che sarà utilizzato dalla subroutine che vogliamo chiamare dovrebbe essere messo nello stack utilizzando l'istruzione **PUSH**.

In questo modo, una volta che l'esecuzione della subroutine è terminana questi valori potranno essere ripristinati mediante l'utilizzo dell'istruzione **POP**.

L'effetto finale è che, se usiamo opportunamente PUSH/POP il valore presente nel registro sarà **LO STESSO** prima e dopo la chiamata della subrutine … indipendentemente da quello che fa la subroutine stessa. In definitiva possiamo evitare di preoccuparci di quello che fa la subroutine con I registri … perchè questi saranno ripristinati dopo la sua esecuzione!

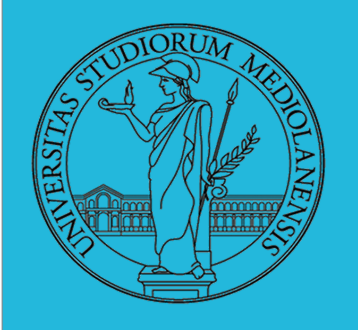

2

**Laboratorio** – linea 2

## **Chiamata di subroutine (e ritorno da essa)**

Abbiamo detto che **le subroutine sono definite tramite etichette**. Verrebbe quindi la tentazione di saltare ad esse utilizzando una funzione di salto (magari un salto incondizionato, istruzione JMP). Ma, di solito, questo non si fa.

Si utilizzano, invece, le funzioni **CALL** e **RET** per, rispettivamente, chiamare e ritornare da una subroutine. Come mai?

41 CALL e RET utilizzano, in modo del tutto **automatico**, lo stack. Quando usiamo **CALL** l'indirizzo del punto in cui viene effettuata la chiamata viene messo sullo stack. Quando l'esecuzione della routine è terminata se usamo **RET** l'indirizzo sullo stack viene prelevato e il programma ritorna al punto immediatamente succesivo alla chiamata. Questo è il motivo per cui non si dovrebbe mai "saltare" ad una subroutine ma utilizzare CALL/RET.

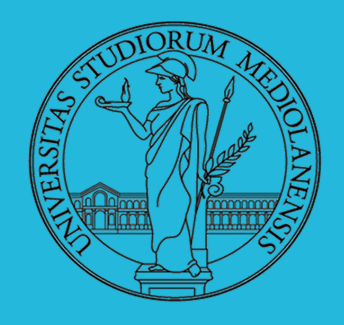

## **Laboratorio** – linea 2

SECTION .data msg db 'Hello, solab2 world!', 0Ah

SECTION .text global start

### \_start:

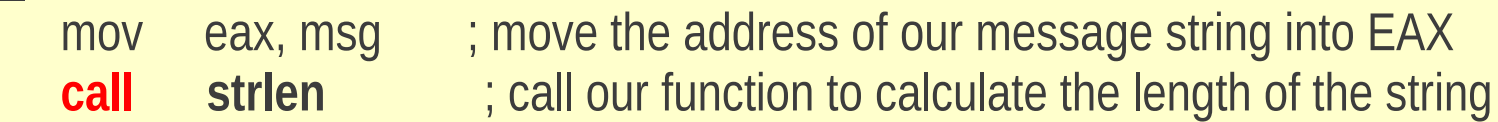

- mov edx, eax ; our function leaves the result in EAX
- mov ecx, msg ; this is all the same as before

 mov ebx, 0 mov eax, 1 int 80h

mov ebx, 1

mov eax, 4

int 80h

## **Aggiungeremo di seguito il codice della subroutine**

**helloworld-len-sub.asm 1/2** 

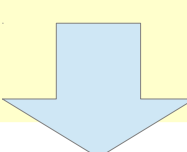

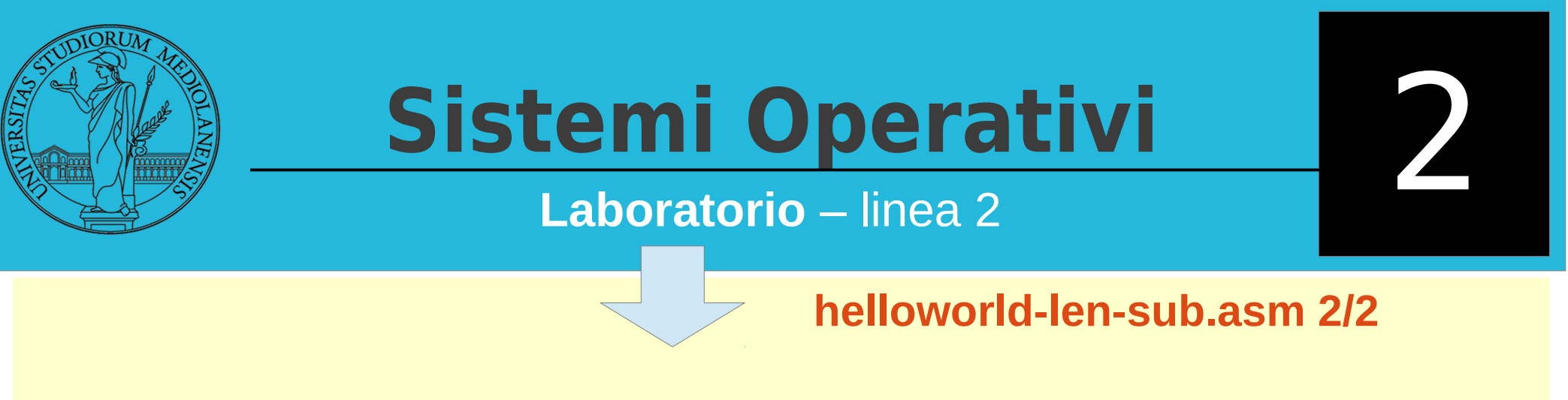

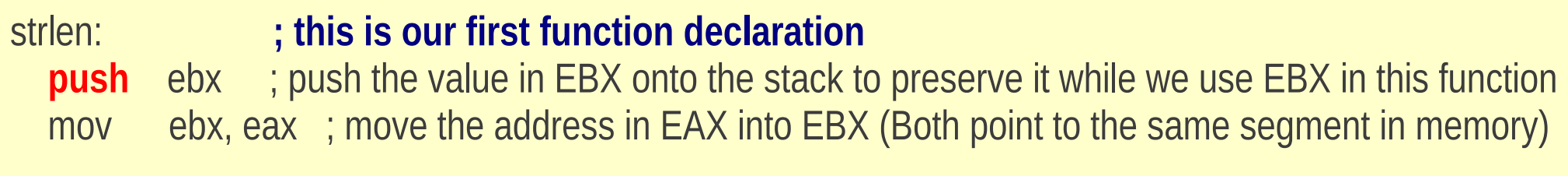

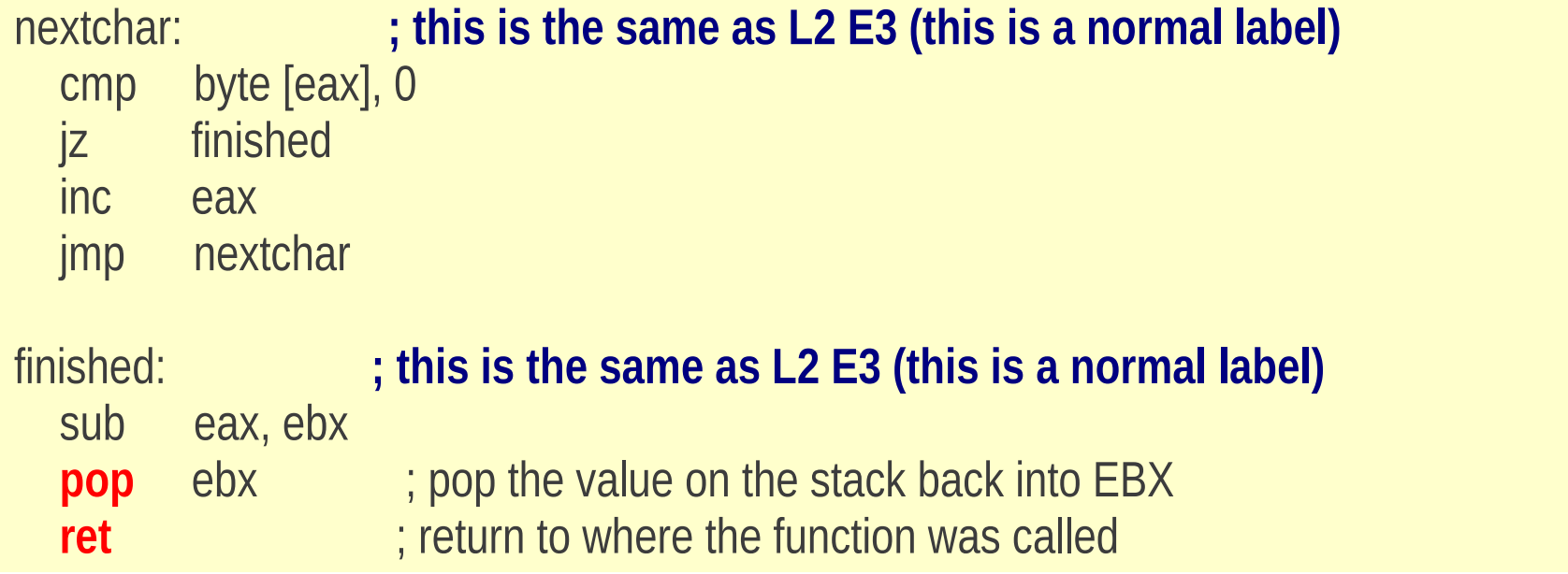

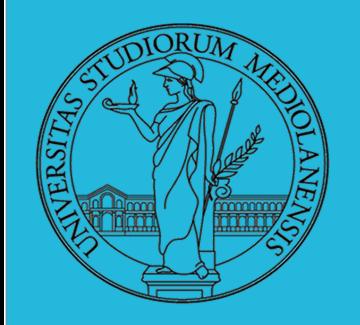

**Laboratorio** – linea 2

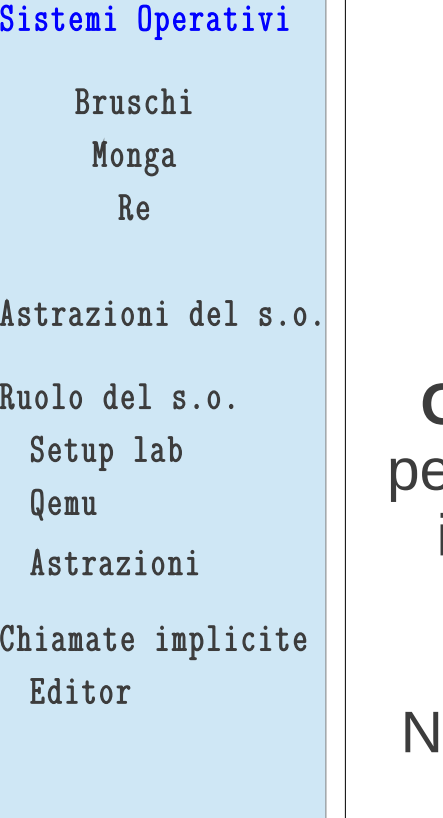

**L2 E5** (lez. 2 esercizio 5)

**Obiettivo:** Il codice degli esempi sta diventando troppo lungo er essere inserito in un'unica slide ... mettiamo tutte le funzioni in un file esterno e vediamo come includere questo file in un sorgente Assembly.

B:Le prossime slide sono dedicate, ognuna, ad una funzione. Scrivetele tutte in un file di nome **functions.asm**

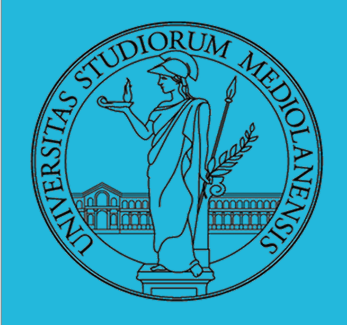

## **Laboratorio** – linea 2

## **da scrivere in functions.asm**

2

; ---------------------------------------- ; int slen(String message) ; String length calculation function slen:

 push ebx mov ebx, eax

### nextchar:

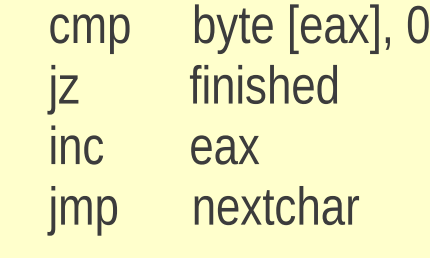

### finished:

 sub eax, ebx pop ebx ret

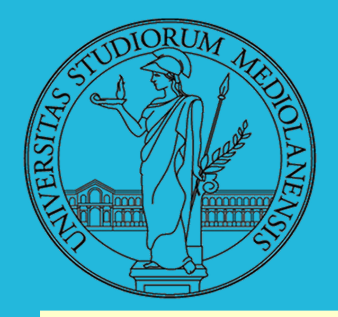

## **Laboratorio** – linea 2

- ; void sprint(String message);String printing function sprint:
	- push edx
	- push ecx
	- push ebx
	- push eax
	- call slen
	- mov edx, eax
	- pop eax
	- mov ecx, eax
	- mov ebx, 1 mov eax, 4
	- int 80h
	- pop ebx pop ecx pop edx ret

## **da scrivere in functions.asm**

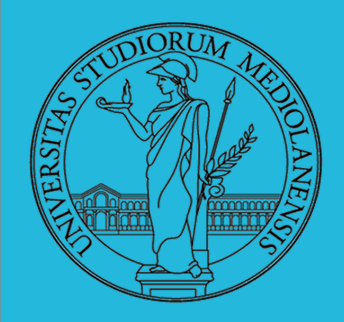

## **Laboratorio** – linea 2

## **da scrivere in functions.asm**

; void exit()

; Exit program and restore resources quit:

;------------------------------------------

 mov ebx, 0 mov eax, 1 int 80h ret

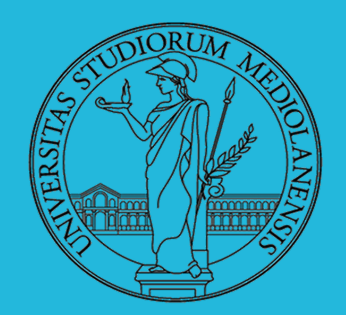

## **Laboratorio** – linea 2

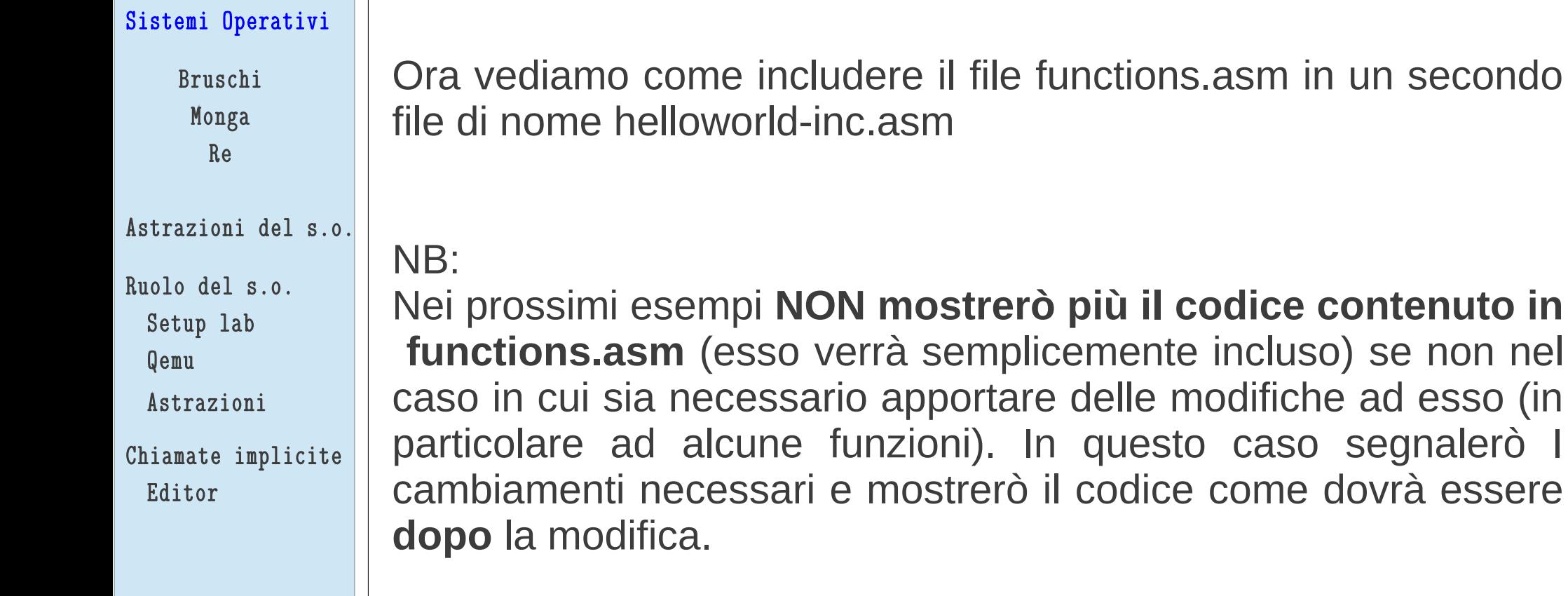

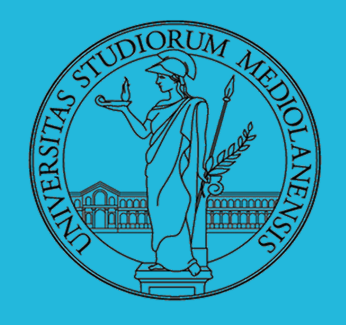

## **Laboratorio** – linea 2

**%include 'functions.asm'** ; include our external file SECTION .data msg1 db 'Hello, solab2 world!', 0Ah ; our first message string msg2 db 'This is how we recycle in NASM.', 0Ah ; our second message string SECTION .text global \_start \_start: mov eax, msg1 ; move the address of our first message string into EAX **call** sprint ; call our string printing function mov eax, msg2 ; move the address of our second message string into EAX **call** sprint ; call our string printing function **call** quit ; call our quit function **helloworld-inc.asm** 

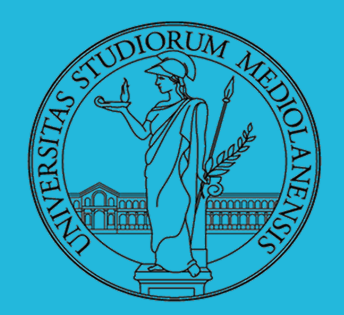

## **Laboratorio** – linea 2

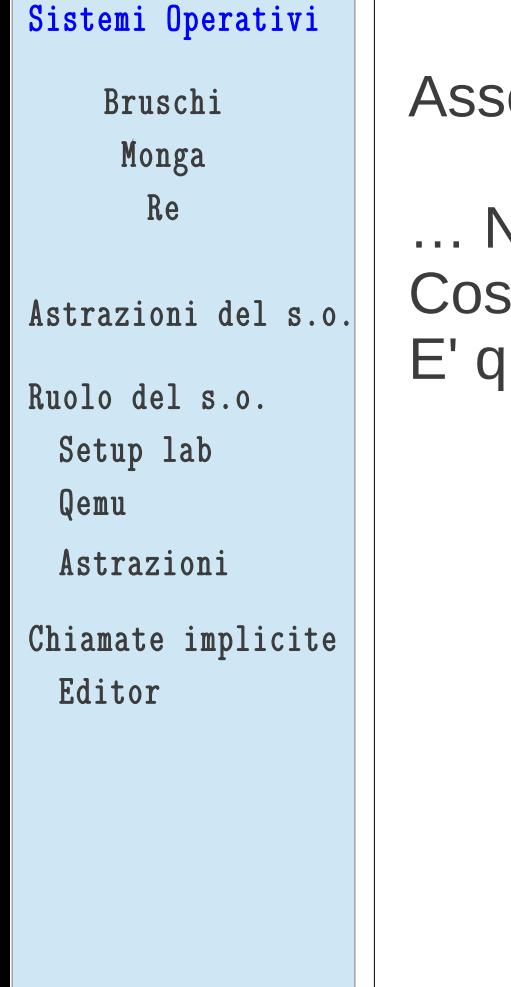

embliamo, linkiamo e proviamo ad eseguire.

… Notate qualcosa di strano?

- a scrive il programma sullo schermo?
	- uello che vi aspettereste? (motivate la risposta)

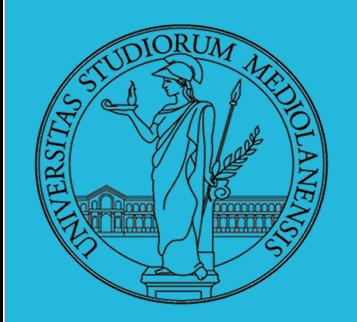

**Laboratorio** – linea 2

Sistemi Operativi Bruschi Monga Re Astrazioni del s.o. Ruolo del s.o. Setup lab

Qemu

Astrazioni

Chiamate implicite Editor

**L2 E6** (lez. 2 esercizio 6)

**Obiettivo:** Capire cosa è andato storto in esercizio 5. E' più semplice di quello che sembra ma ci fornisce un'ulteriore occasione per capire come funziona Assembly...

**byte di terminazione nulli** 

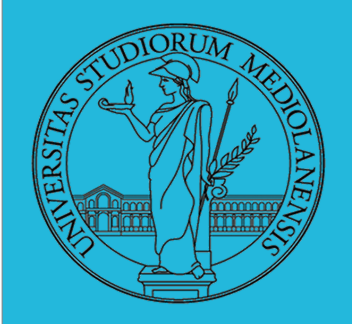

## **Laboratorio** – linea 2

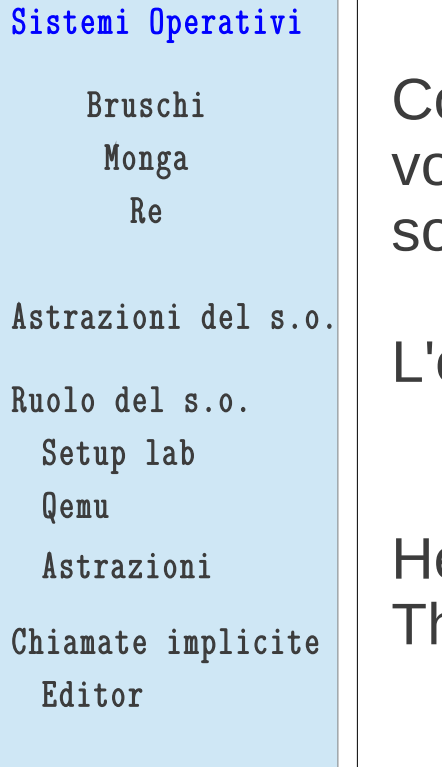

Come mai, in L2 E5, la seconda stringa è stata stampata 2 olte? In realtà sprint (la funzione di stampa) è stata chiamata solo 2 volte e non 3...

output di E5 dovrebbe essere il seguente:

ello, solab2 world! his is how we recycle in NASM.

## **Esperimento:**

Provate a commentare la seconda chiamata a sprint. Assemblate, linkate e provate ad eseguire. Come cambia l'output? Quali sono le vostre conclusioni a riguardo?

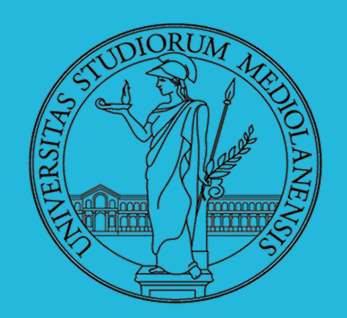

## **Laboratorio** – linea 2

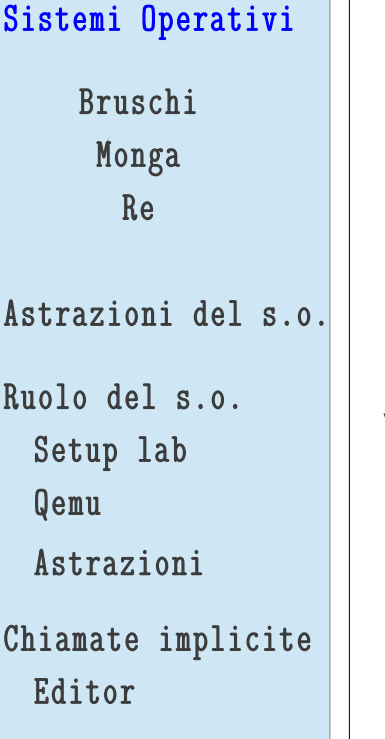

Questo comportamento è dovuto al fatto che in L2 E5 non abbiamo terminato in modo appropriato le stringhe.

In Assembly le variabili sono immagazzinate in memoria una dopo l'altra in modo sequenziale e quindi l'ultimo byte di una variabile (ad es. msg1) è immediatamente prima del primo di quella successiva (ad es. msg2).

Sappiamo che la nostra funzione che calcola la lunghezza delle stringhe **cerca la prima occorrenza di un byte a valore 0 per capire quando la stringa è finita**. E se non lo trova cosa fa? **Va avanti** … e considera msg2 come parte di msg1. Soluzione: terminare ogni stringa con un byte a valore 0. Modifichiamo il sorgente di L2 E5 come segue ...

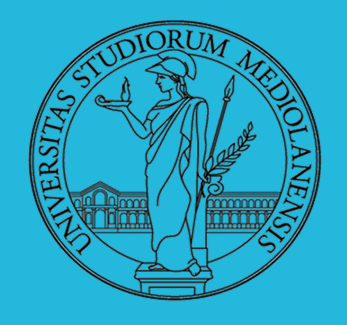

## **Laboratorio** – linea 2

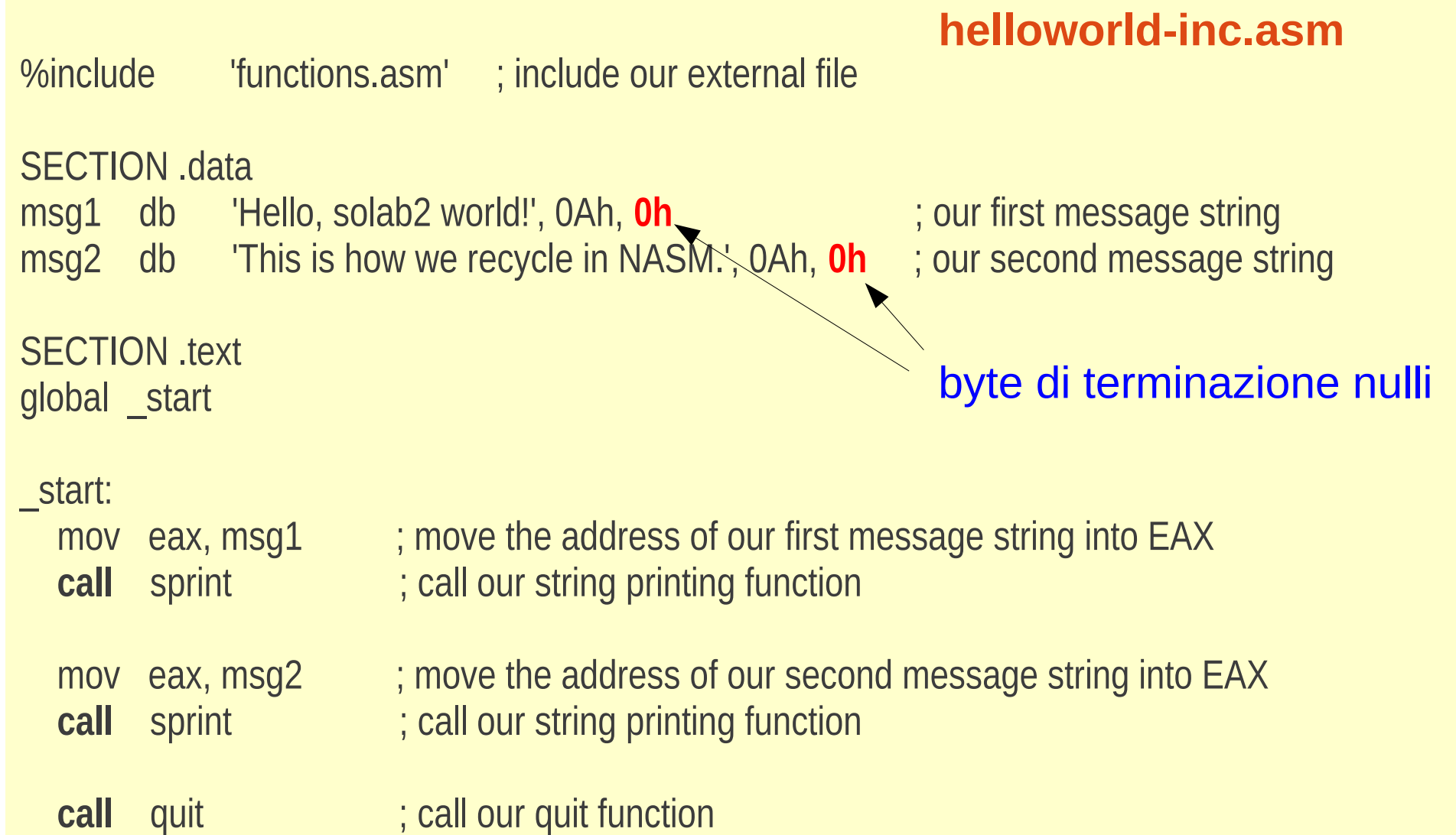

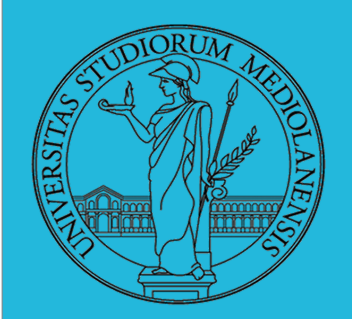

**Laboratorio** – linea 2

Sistemi Operativi

Bruschi Monga Re

Astrazioni del s.o.

Ruolo del s.o.

Setup lab

Qemu

Astrazioni

Chiamate implicite Editor

**L2 E7** (lez. 2 esercizio 7)

**Obiettivo:** Includere una funzione di libreria. Cercheremo di utilizzare una funzione esterna proveniente dalla libreria standard del C. La funzione che vogliamo usare è **printf** (come è possibile intuire serve a stampare qualcosa). Inoltre cercheremo di capire se ci sono differenze rispetto ad un programma che utilizza solo codice Assembly scritto da noi o chiamate di sistema. Utilizzeremo il debugger GDB.

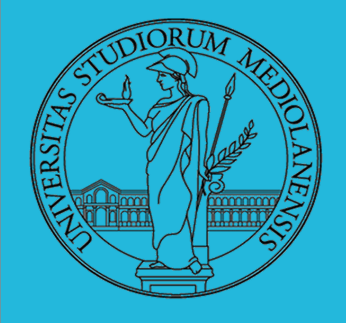

2

## **Laboratorio** – linea 2

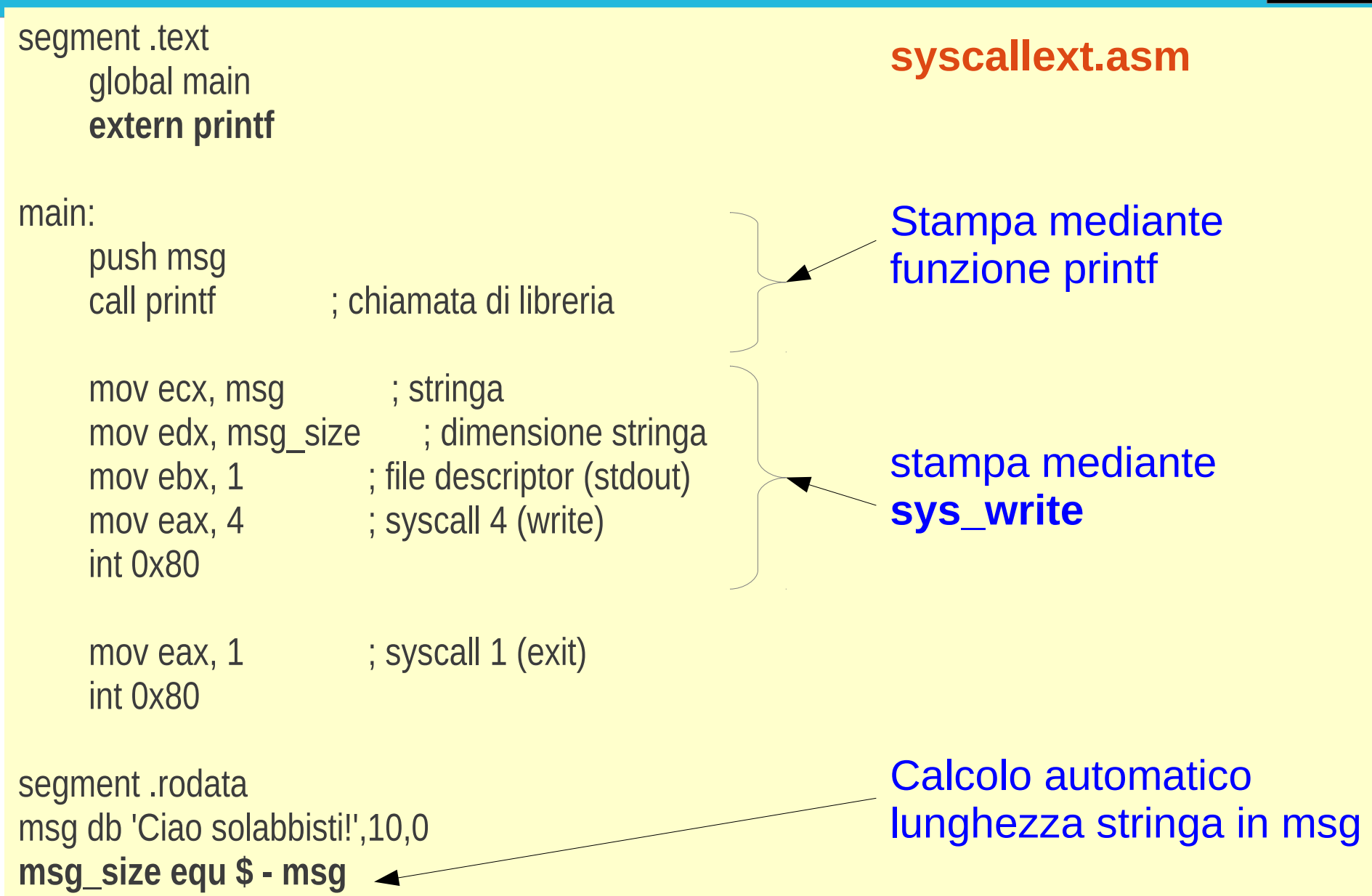

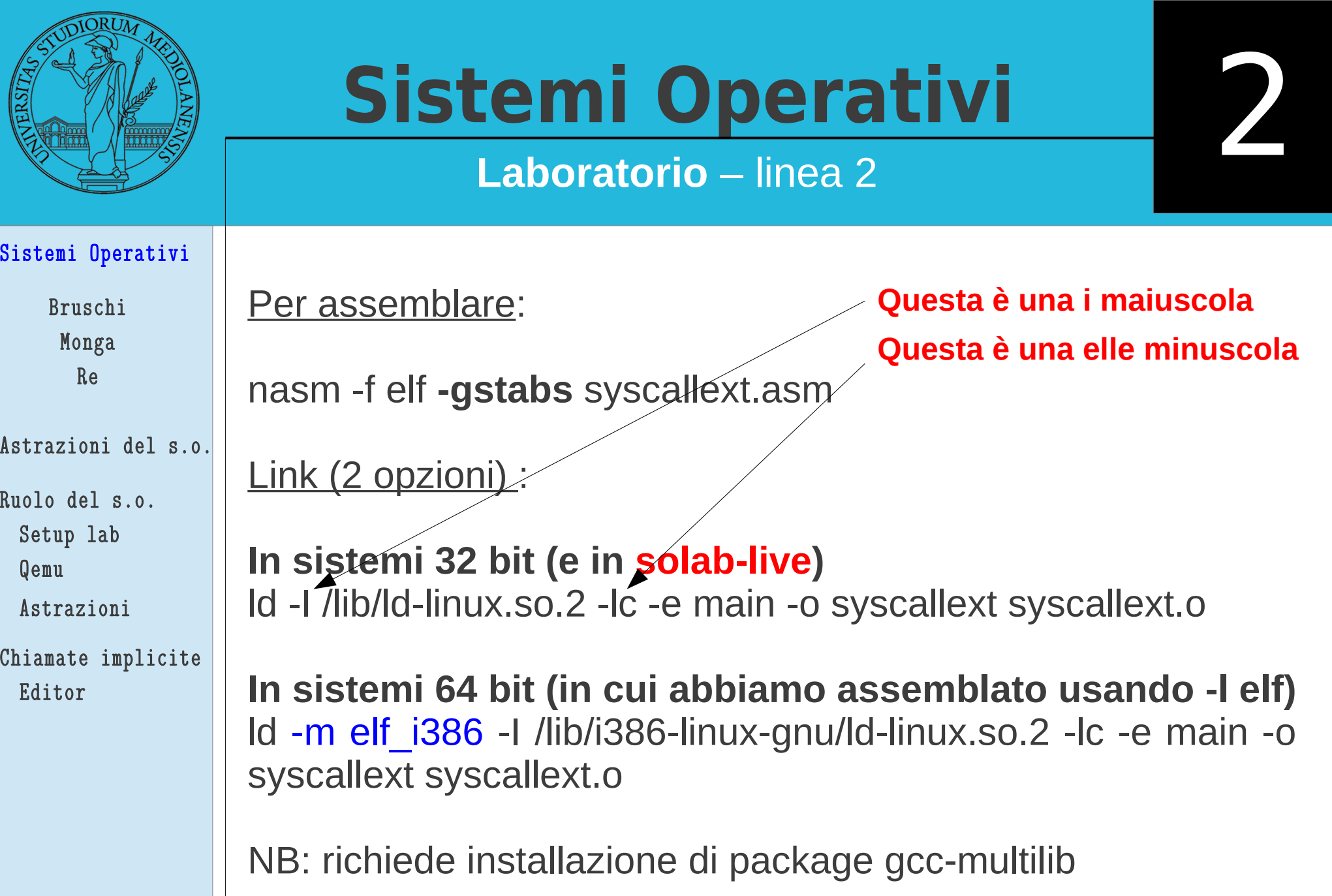

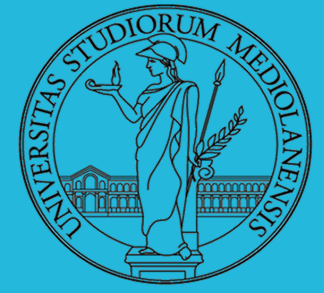

2

## **Laboratorio** – linea 2

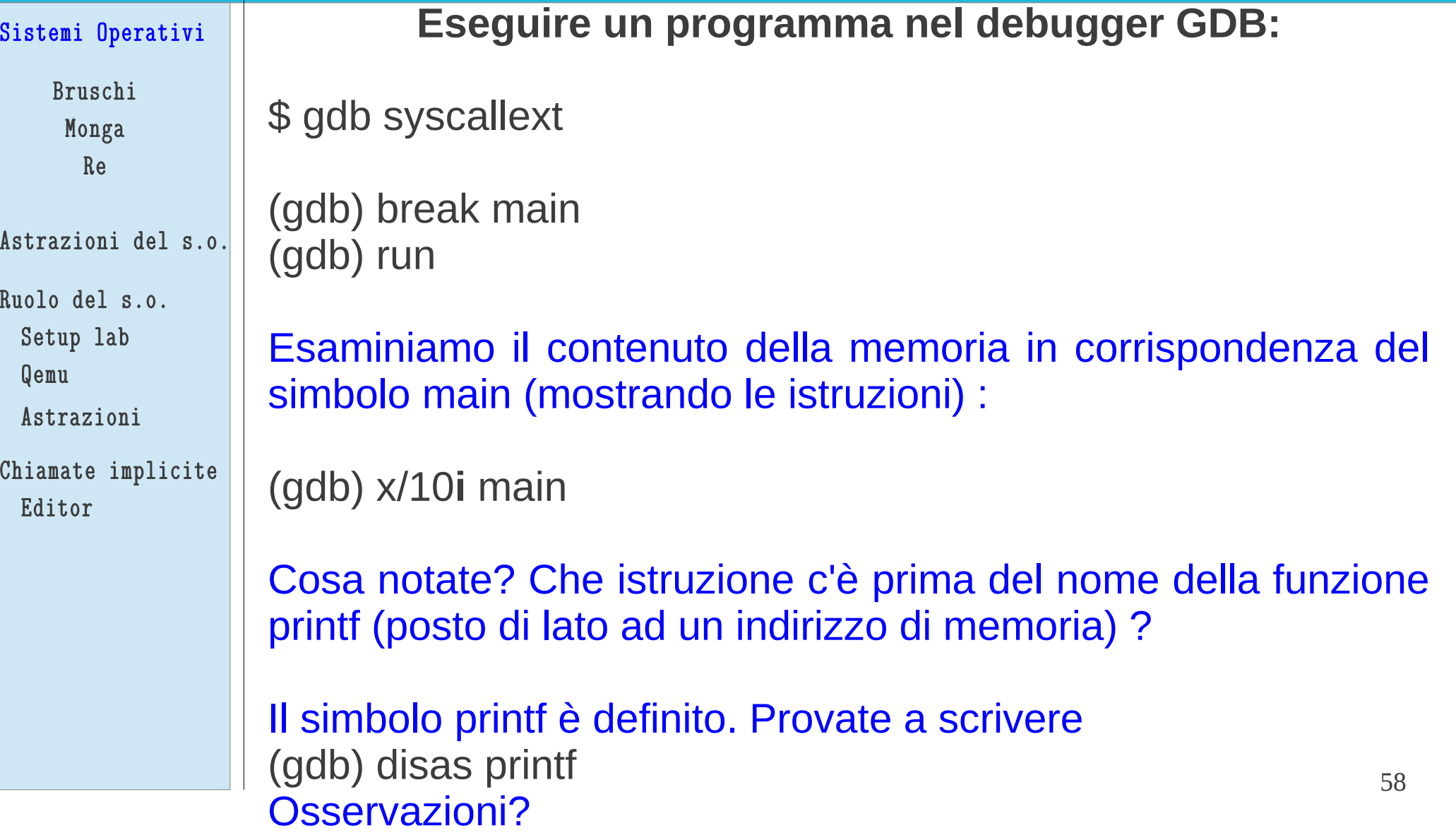

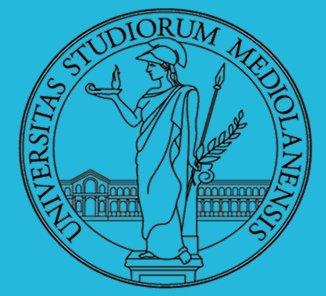

**Laboratorio** – linea 2

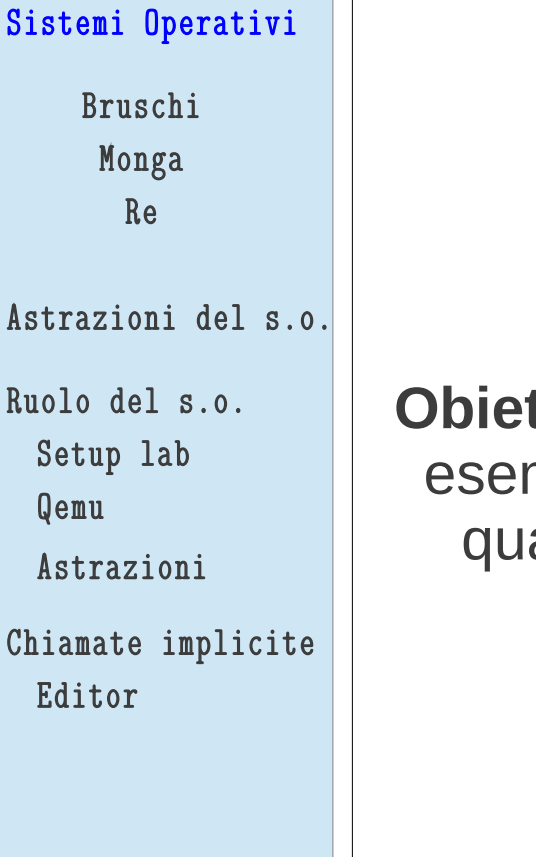

**L2 E8** (lez. 2 esercizio 8)

**Obiettivo:** Chiedere all'utente di inserire un valore (in questo mpio una stringa di testo) ed utilizzare il valore per fare alcosa ( in questo caso stampare un messaggio sullo schermo)

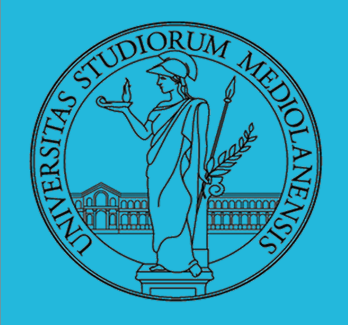

## **Laboratorio** – linea 2

%include 'functions.asm'

## **helloworld-input.asm 1/2**

SECTION .data

msg1 db 'Please enter your name: ', 0h ; message string asking user for input msg2 db 'Hello, ', 0h ; message string to use after user has entered his/her name

SECTION .bss

sinput: resb 255 ; reserve a 255 byte space in memory for the users input string

SECTION .text global \_start

\_start:

continua nella slide successiva ...

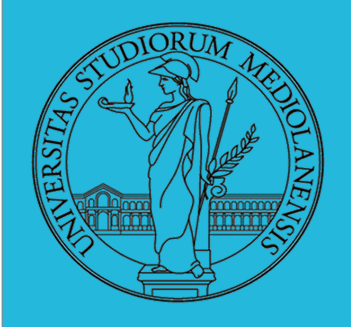

## **Laboratorio** – linea 2

## **helloworld-input.asm 1/2**

2

 mov eax, msg1 call sprint

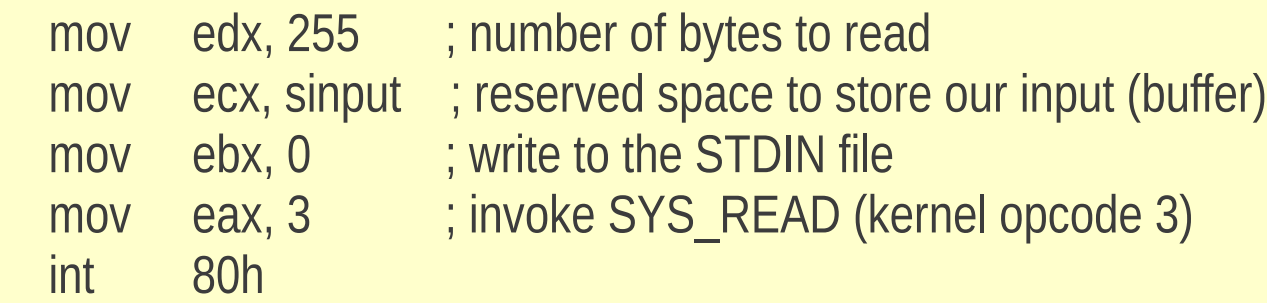

mov eax, msg2

call sprint

 mov eax, sinput ; move our buffer into eax (Note: input contains a linefeed) call sprint ; call our print function

call quit